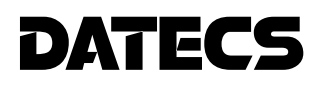

# **PROGRAMMER'S MANUAL**

# **Detailed Description of the Commands**

**Firmware Version 3.05**

**ESC/POS Thermal Printer** EP-700

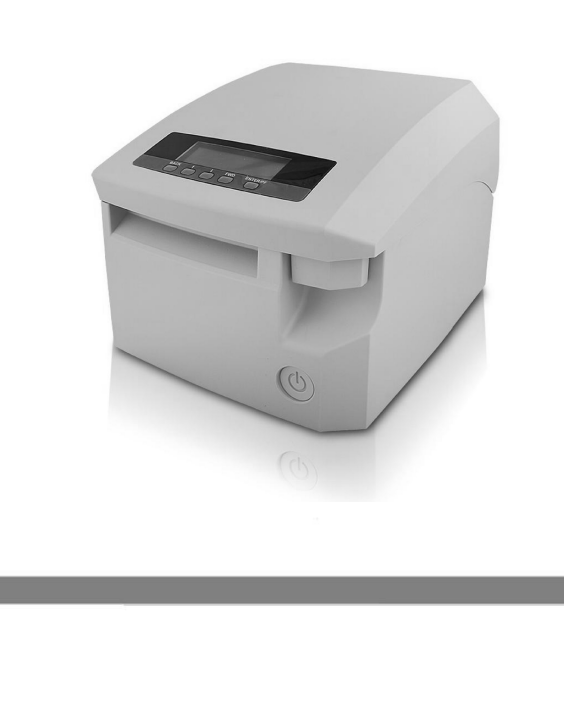

# We wish you a pleasant work with EP-700!

The information contained in this document is subject to change without prior notice. All rights reserved. Any mechanical, electrical or electronic reproduction or adaptation of the information in this document without prior written permission from DATECS Ltd. is prohibited

1784 Sofia, Bulgaria, 115A Tzarigradsko shosse blvd. Tel.: +359 2/8165 500, 8165 501, 8165 506, 8165 511; Fax: +359 2/8165 510 Е-mail: sales@datecs.bg

Version**: December 2012 / firmware version 3.05**

# CONTENTS

**DATECS EP-700** 

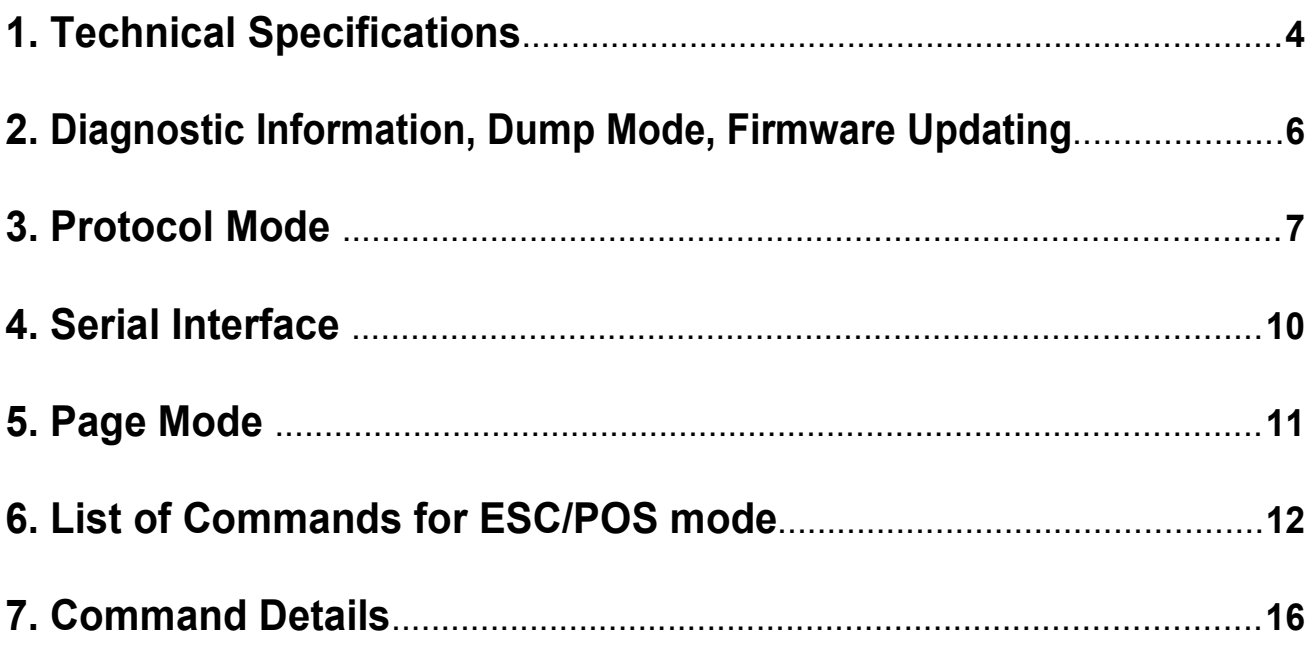

# **1 Technical Specifications**

#### DATECS **ЕP-700**

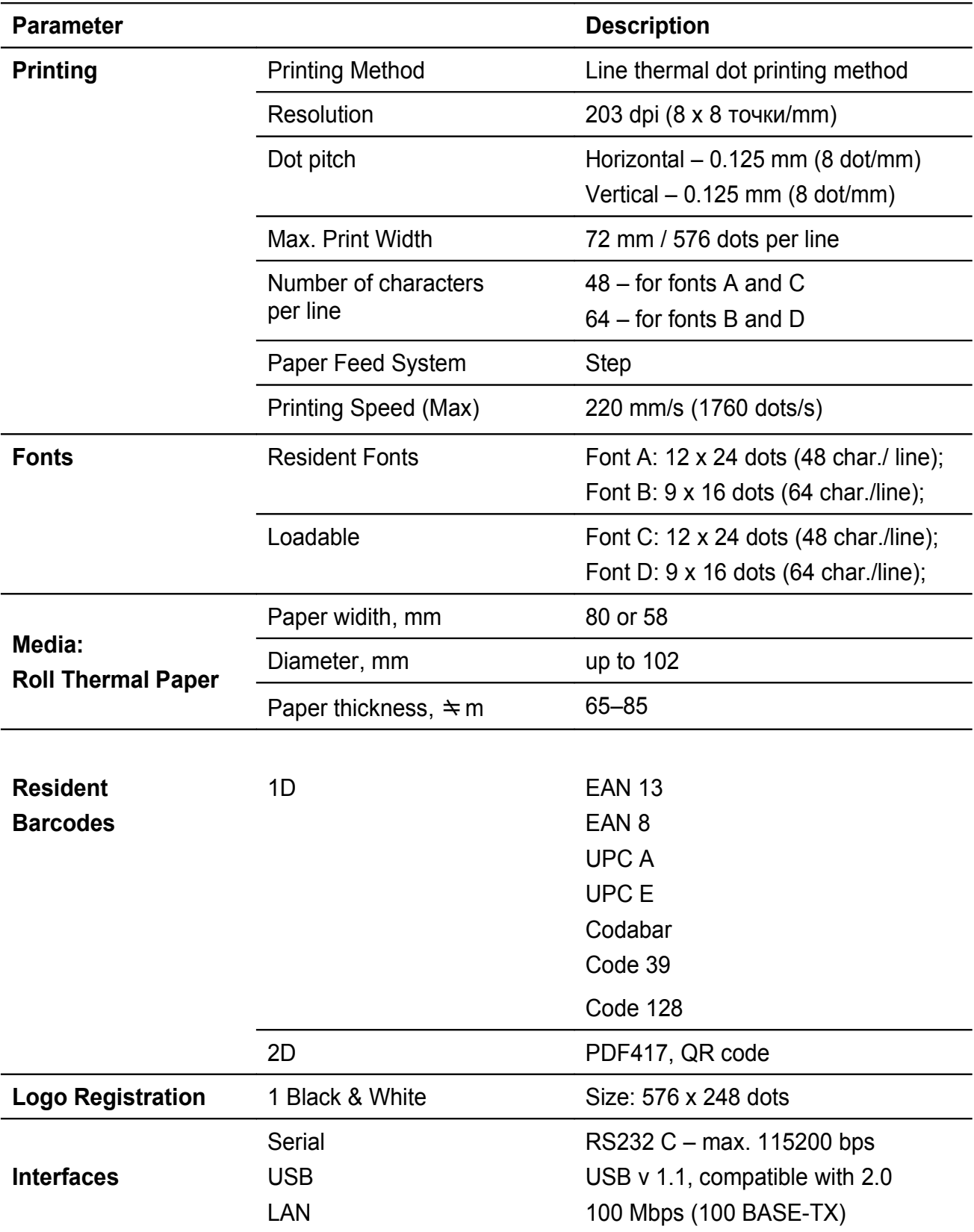

# **Technical Specifications**

#### DATECS **EP-700**

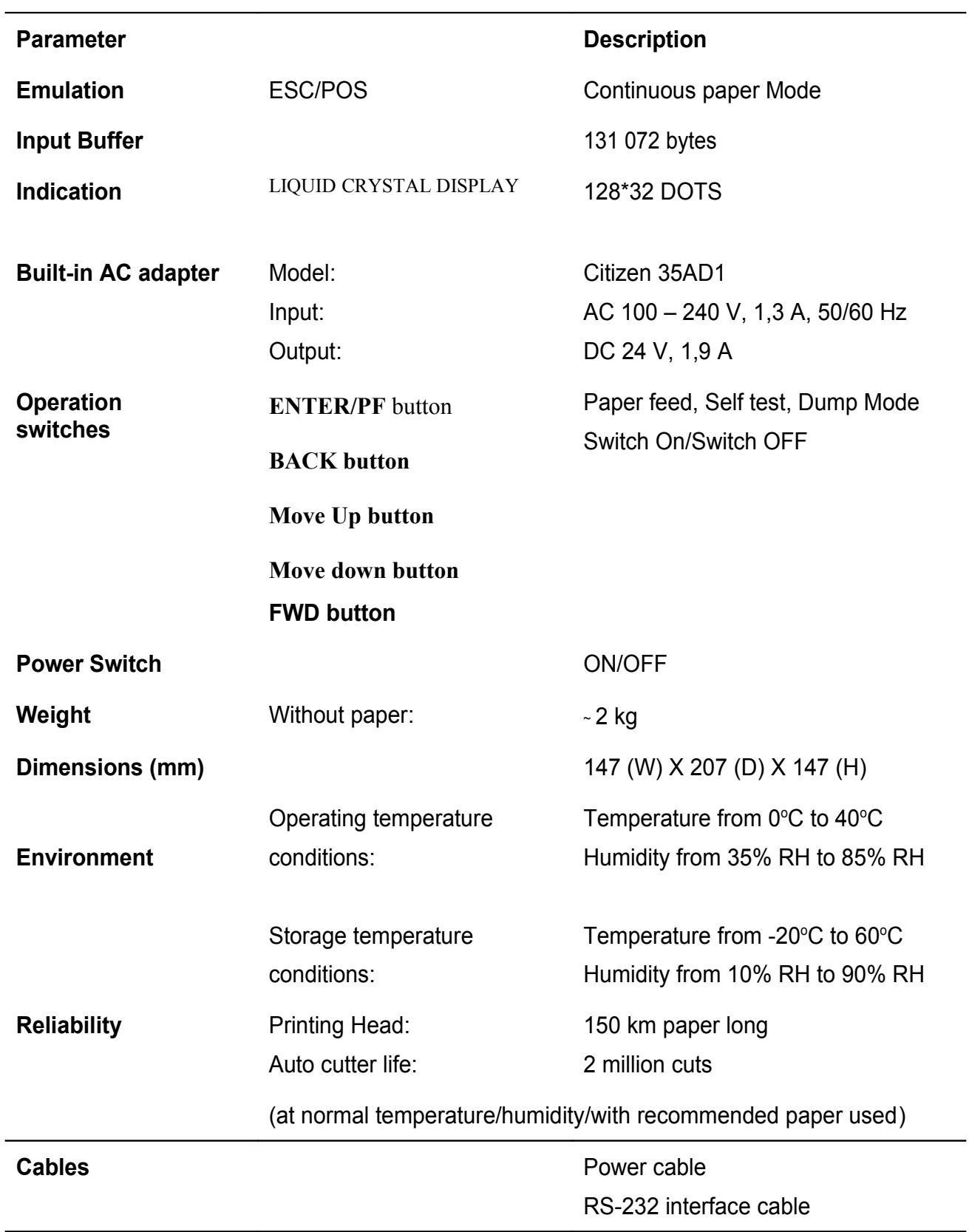

L.

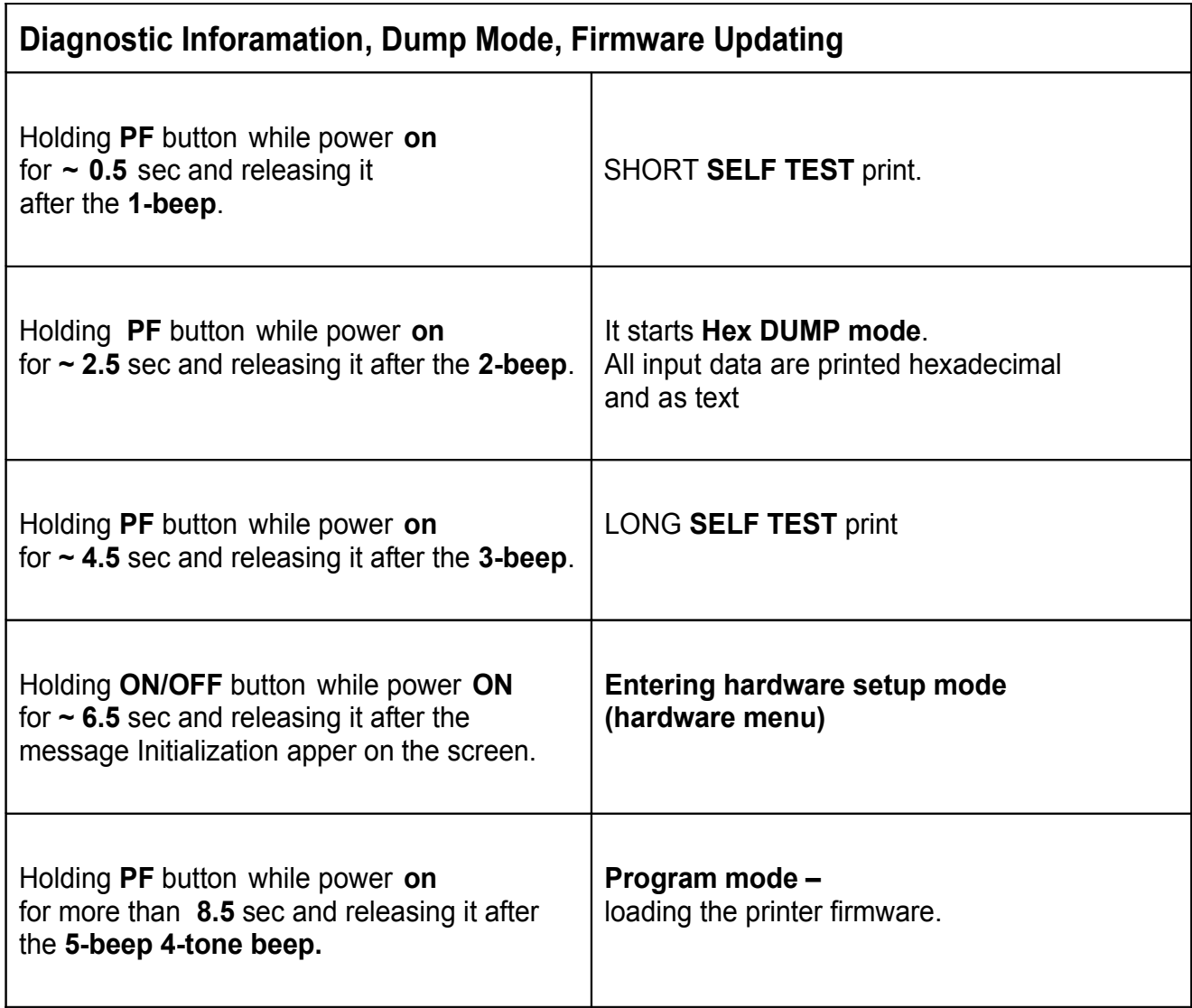

**3 Protocol Mode**

#### DATECS **EP-700**

Protocol mode is active when the memory switch **11** is **on**. The purpose of this mode is to give full control over the optional peripherals (MC and smart card reader) and a stronger real time access to the printer. All input data are sent in packets as described below. The printer returns an answer to the packet immediately.

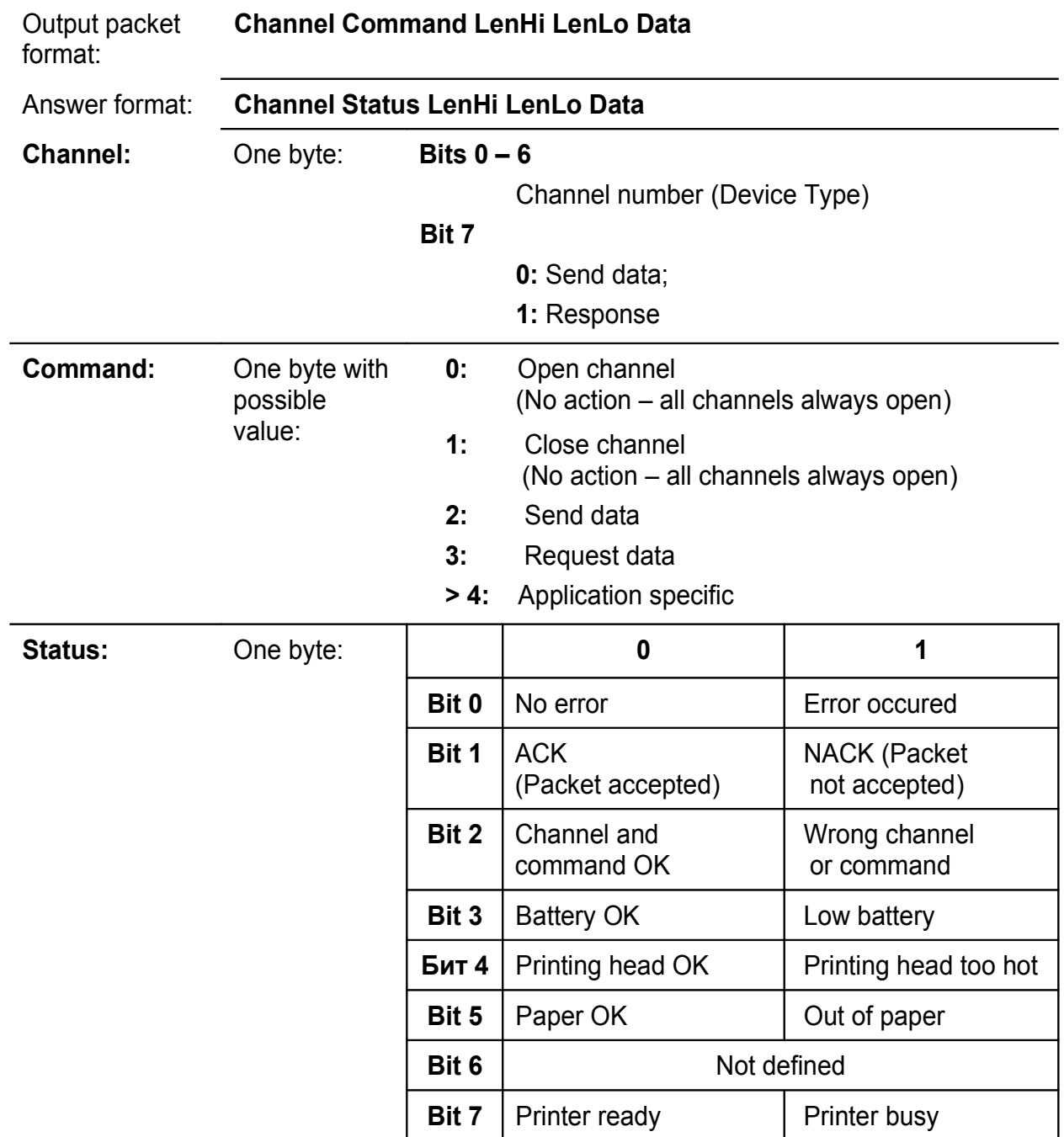

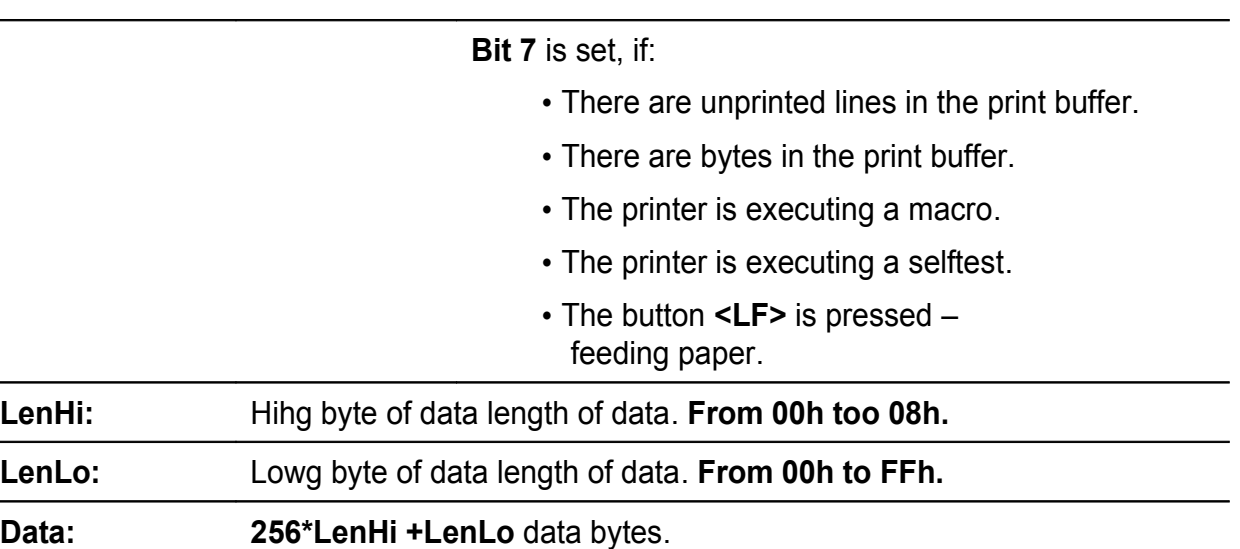

#### The **maximum** packet **length** is **2048 bytes.**

The answer differs from the command by **bit 7** (MSB) in the channel number. If **bit 7** is **'0'**, then it is a command, if it is **'1'** – it is a response. Bit **'0'**in the **Status** byte shows if there was an error accepting or processing the data block. If this bit is **'1'** the other bits show the type of the error.

The printer never issues a transmission by itself. It always responds as an answer to a command. **The communication goes like this:**

#### **Host – command, Printer – answer; Host – command, Printer – answer;** etc.

#### **The defined channel is:**

**1** Printer.

#### **Commands for the printer channel 1:**

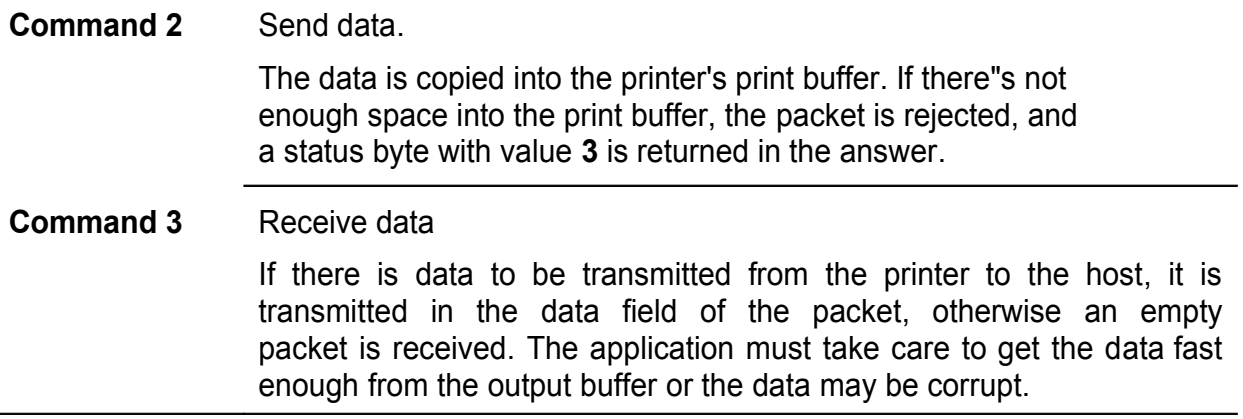

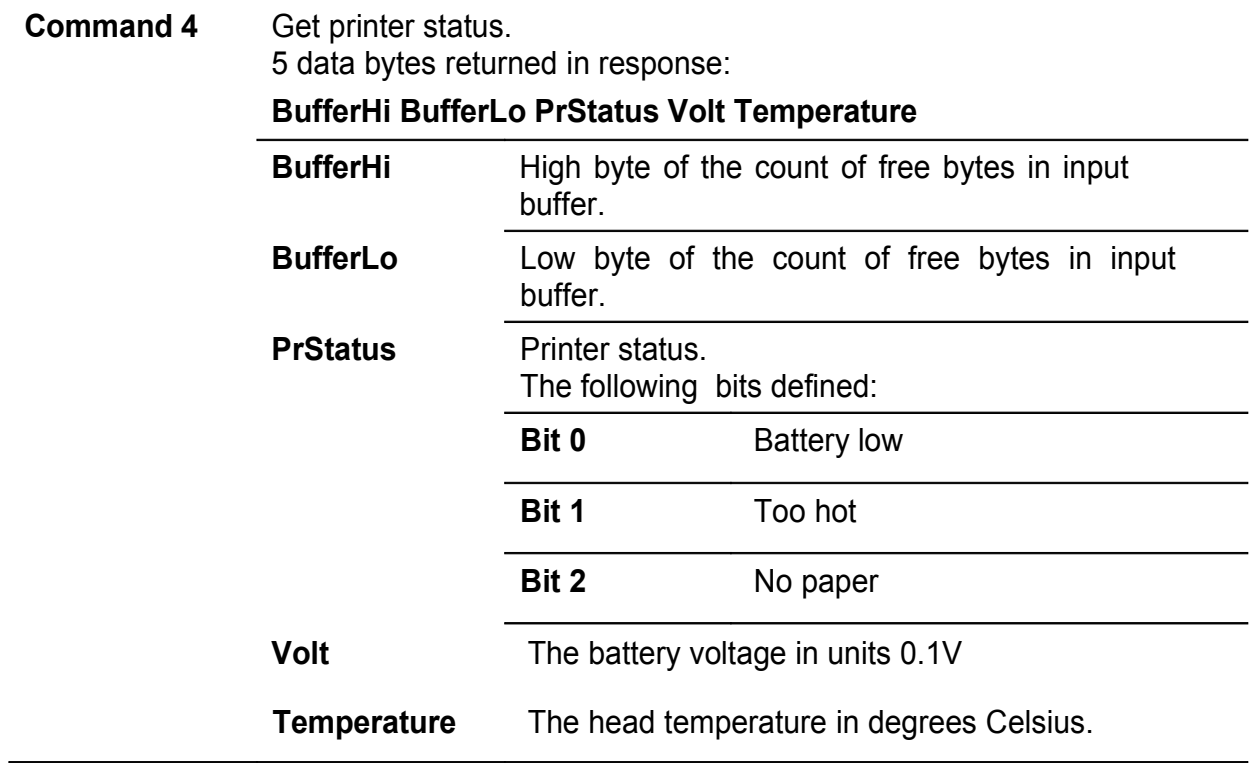

If free bytes in input buffer are more than **65535 (FFFFh)**, then **FFFFh** is returned.

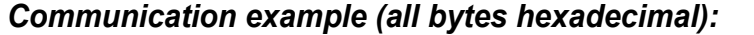

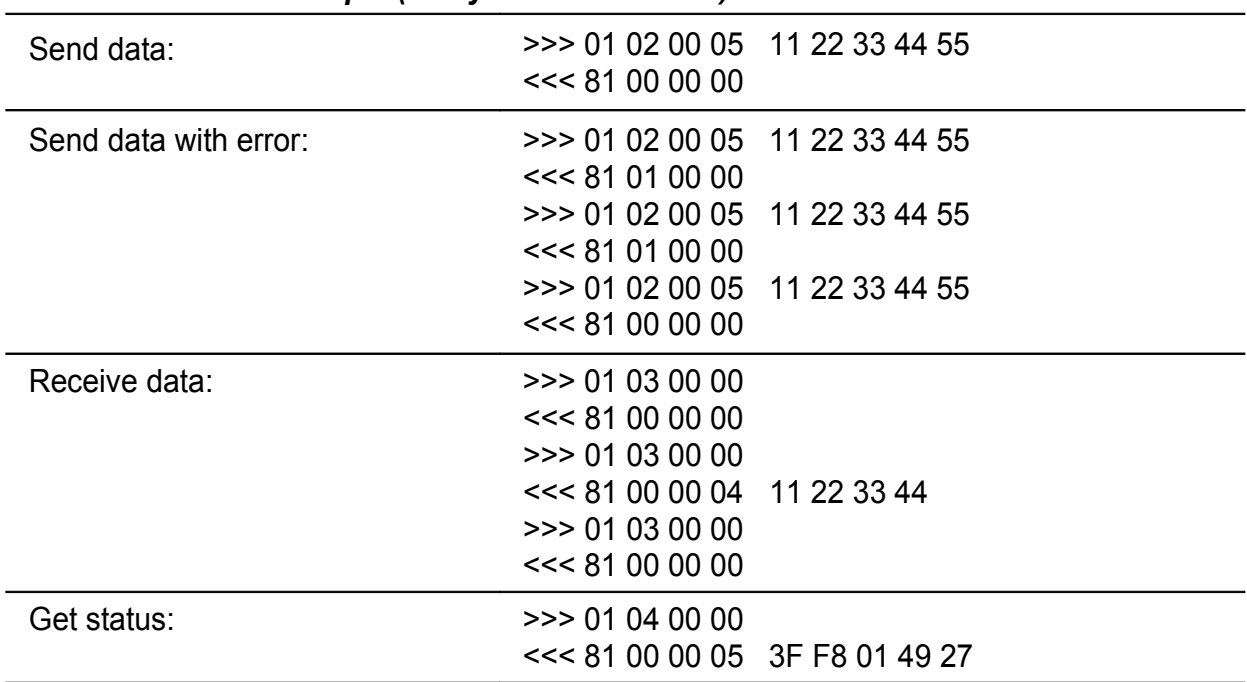

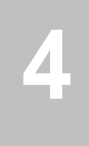

**4 Serial Interface**

DATECS **EP-700**

#### **Serial Interface**

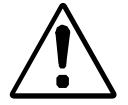

Turn off the printer before attaching the cable. After connecting the connectors screw the two screws.

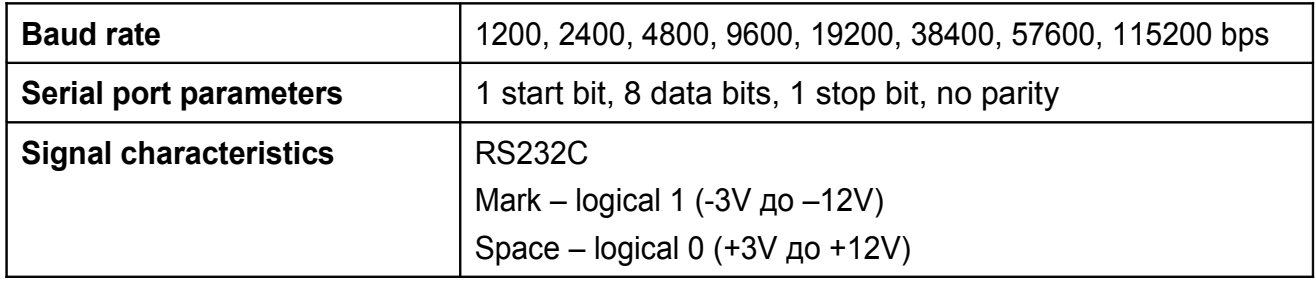

#### **Input-output Signals**

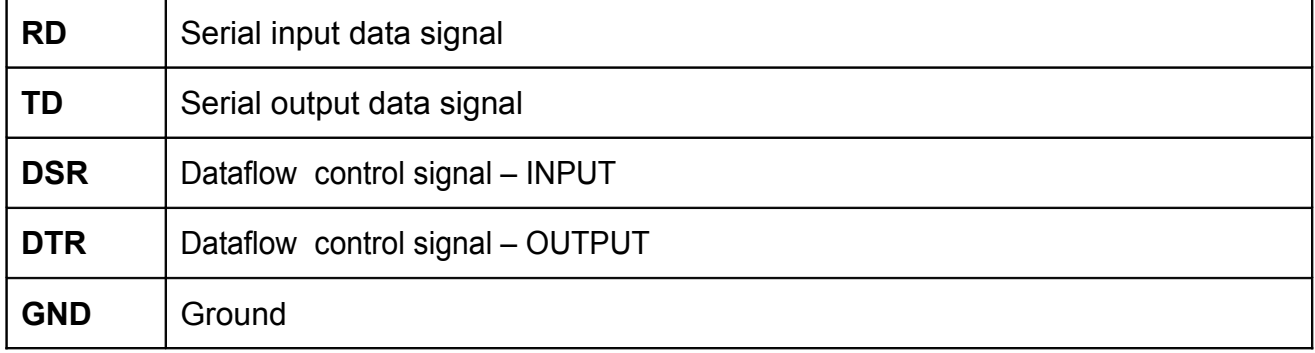

#### **Signal Description**

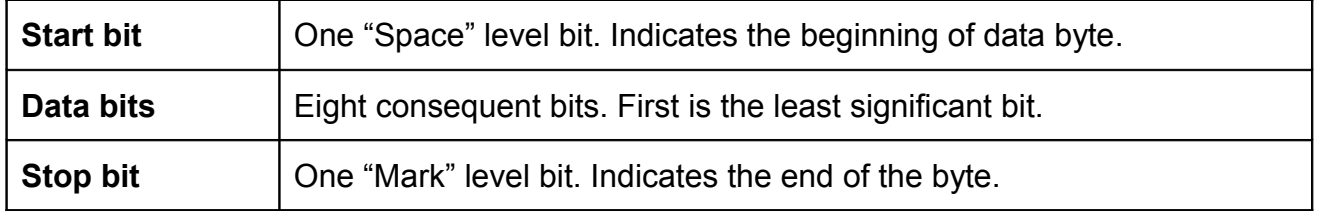

#### **Dataflow Control**

If a hardware protocol is selected the computer could send data only at "Space" level on the DTR line. Data reception is disabled when the buffer is close to its upper limit. Reception is re-enabled when the number of bytes in the buffer is below some limit.

#### **Page mode**

**EP-700** supports page mode. For this mode is needed larger RAM, so it is possible, that some of the older printers will not support it. You can check this using command **ESC Z** (bit **29.6** will be set if page mode is supported).

New **13** commands are added in page mode, most of the old command work differently.

In standard mode the device prints the data after receiving new line command (**LF** or **CR** depending on memory switches) or when the line is wider than the defined print area.

In page mode the result of incoming commands is forwarded to a reserved memory area (page). The page place and size is defined using command **ESC W**. Command **GS T** selects the print direction in this page. At the end the collected information is printed using one of the commands, provided for this. Commands **ESC FF** and **GS FF** print only the currently defined page, but command **ESC Z** prints the area between the first and last line containing at least one black point.

All commands except **GS L** and **GS W** work in page mode. The centering and right alignment (command **ESC a**) is working in the currently defined page width.

#### **Ruled lines**

New commands are added to make printing tables in standard and page mode easier.

The printer has two line buffers with size the maximum printing width (paper width in standard mode or the selected page width in page mode). When ruled lines are active, then every horizontal line of the text line is combined with the selected ruled line buffer. Bit '1' in the ruled line buffer is a black dot in OR mode and inverts the color of the dot in XOR mode. Two commands allow the ruled line buffers to be printed without combining with a text line.

When pressing the **FEED** button, no ruled lines buffer is applied.

All ruled lines commands start with symbol **DC3** (ASCII code 13h). Please see command **DC2 =** , too .

#### *Warning!*

*The ruled lines print position depends not on GS L and GS W (left margin and line width) and is always at the beginning of the line (or at the beginning of the printable area in page mode). The printed text and graphic change their position according these commands.*

*When printing 180 degrees rotated lines (command ESC {) ruled lines buffers are not rotated!*

# **List of Commands for ESC/POS Mode**

#### DATECS **EP-700**

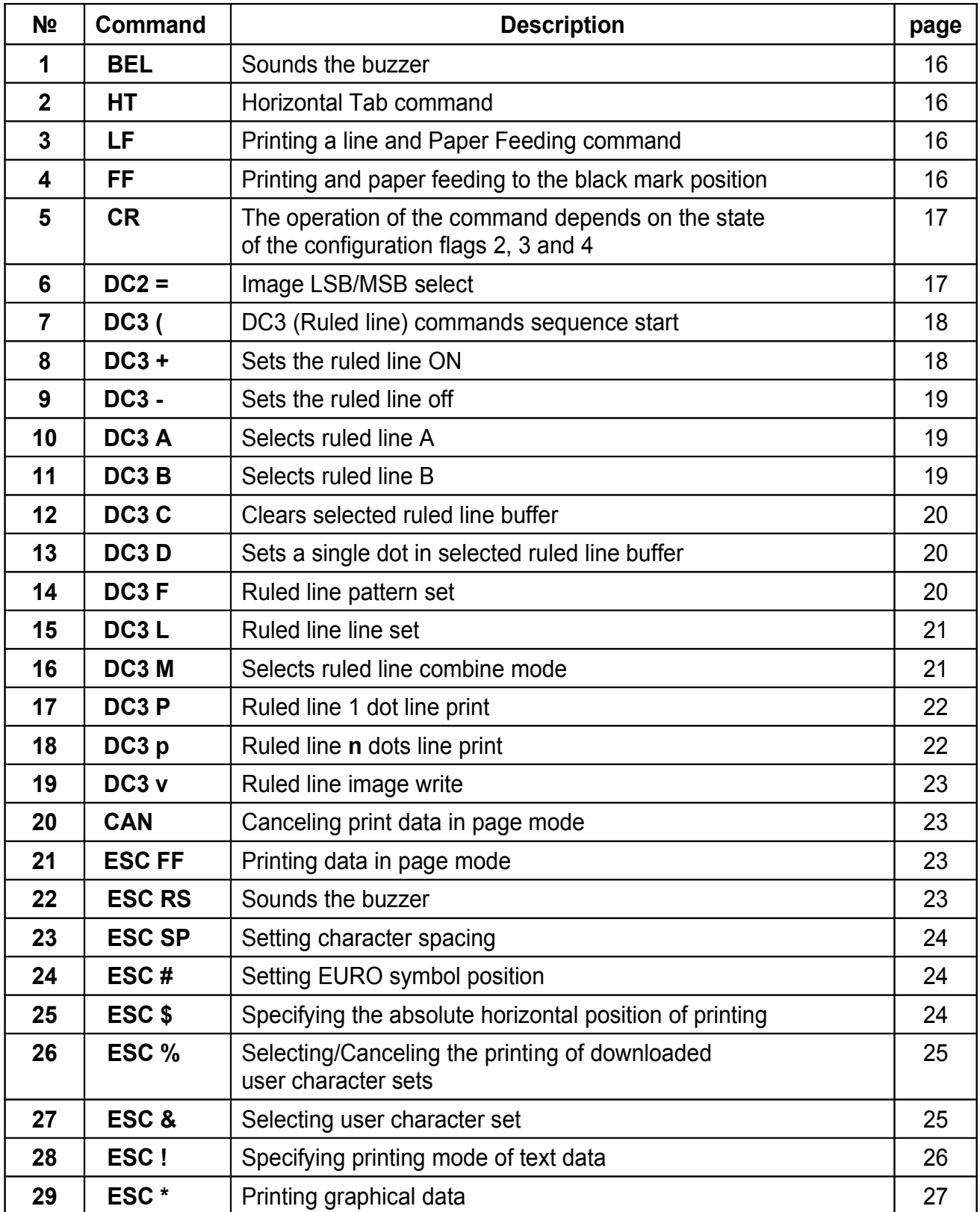

# **List of commands for ESC/POS Mode**

#### DATECS **EP-700**

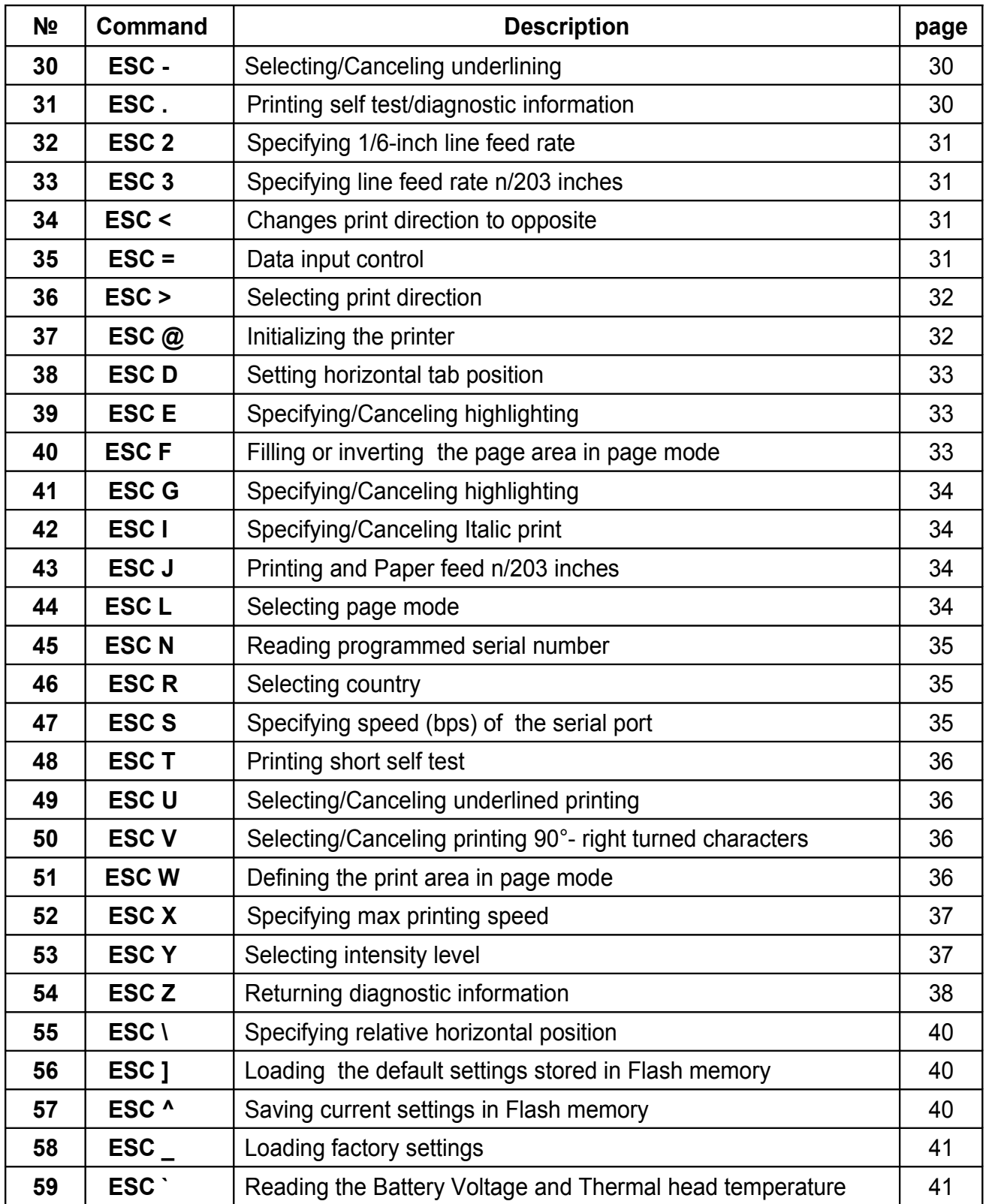

# **List of Commands for ESC/POS Mode**

#### DATECS **EP-700**

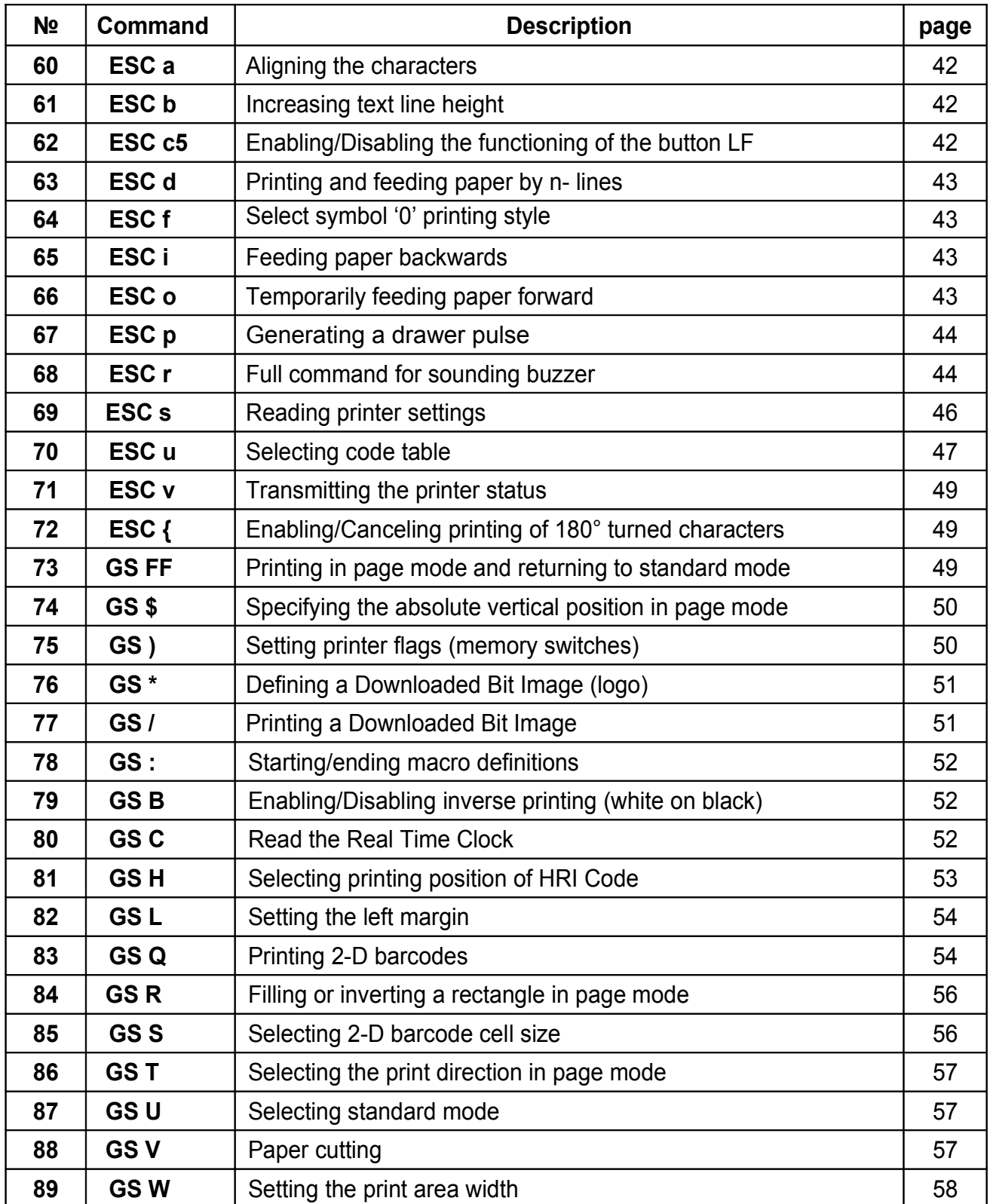

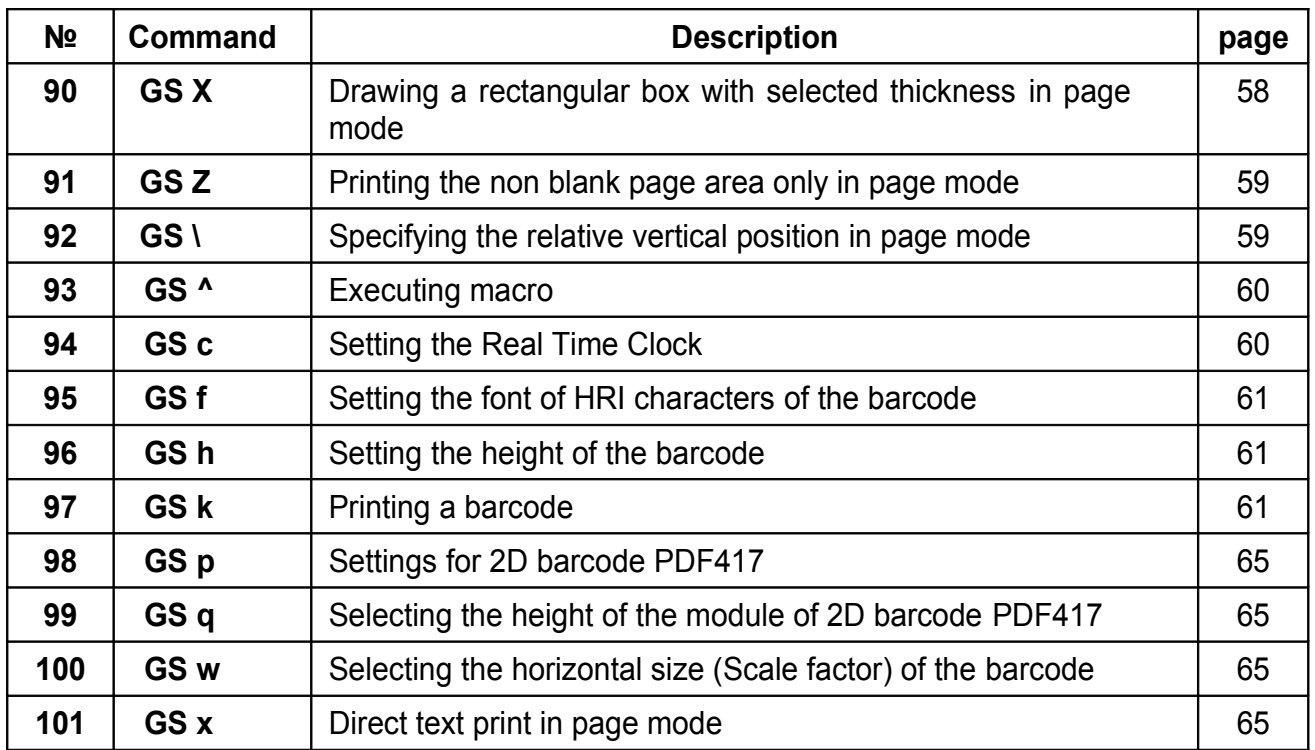

#### **Asian Languages Support**

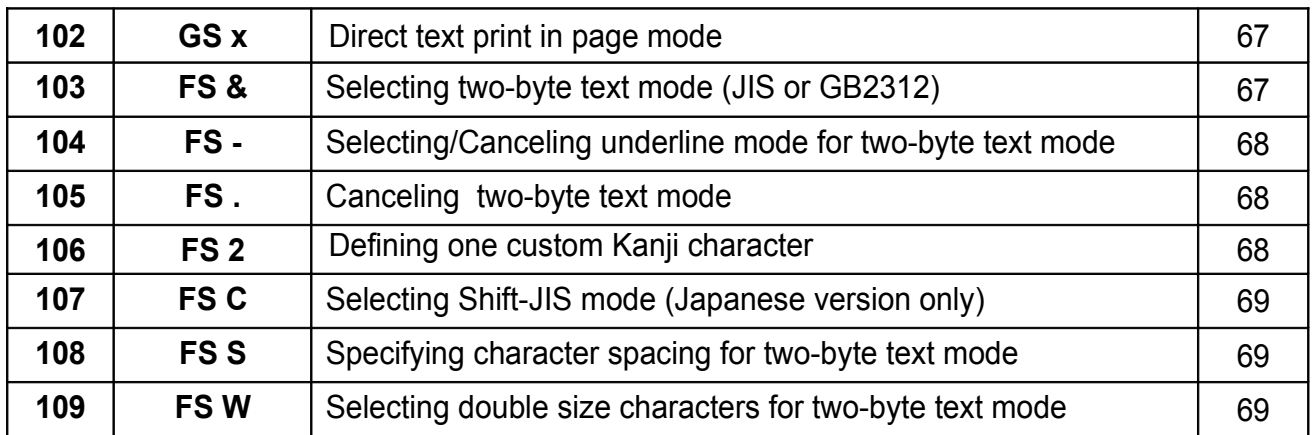

#### SD card support

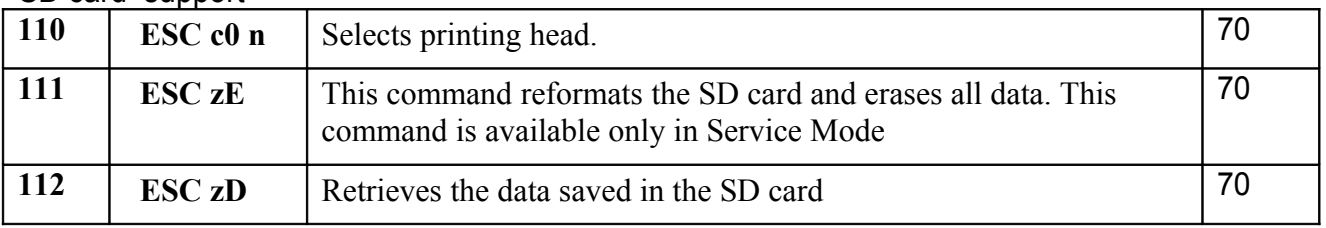

\_\_\_\_\_\_\_\_\_

# **1. (BEL) Sounds the Buzzer**

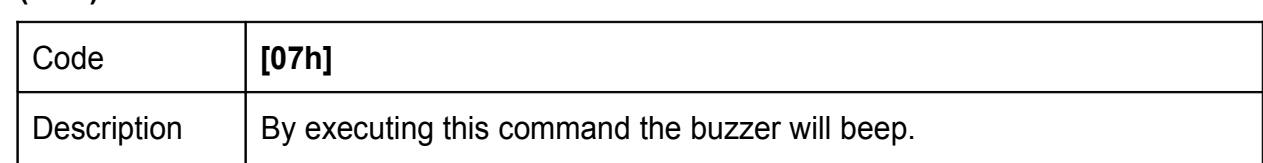

#### **2. (HT) Horizontal Tab command**

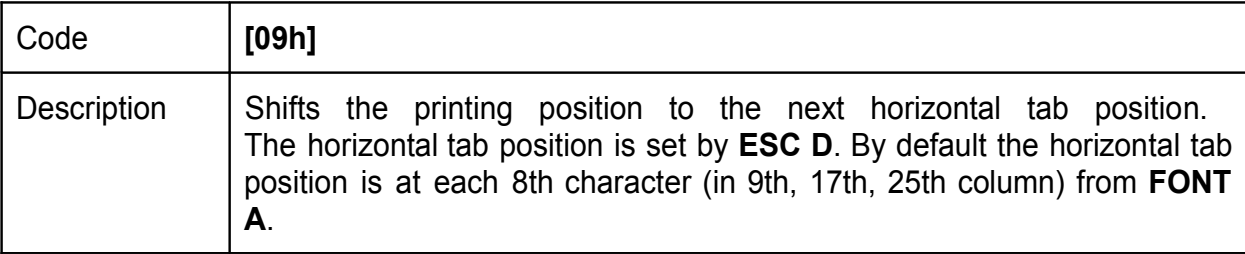

#### **3. (LF) Printing а line and Paper Feeding command**

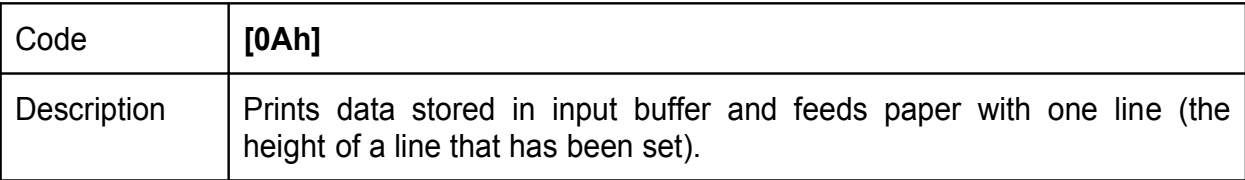

# **4. (FF) Printing and paper feeding to the black mark position**

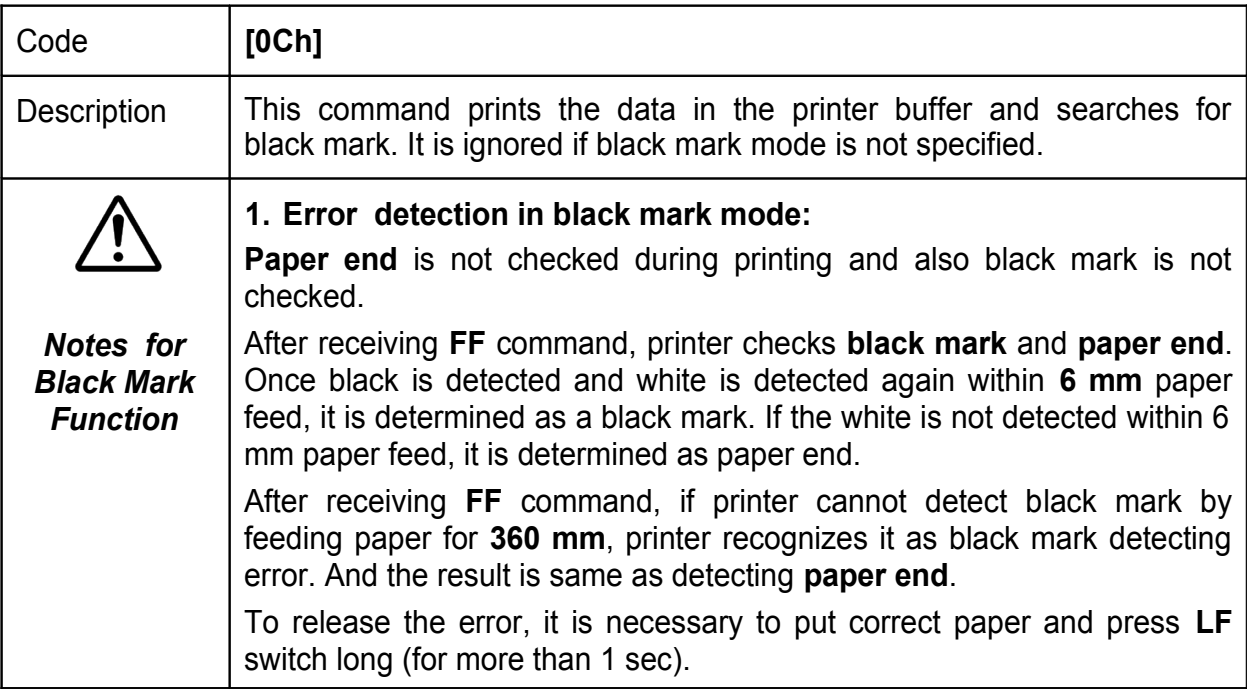

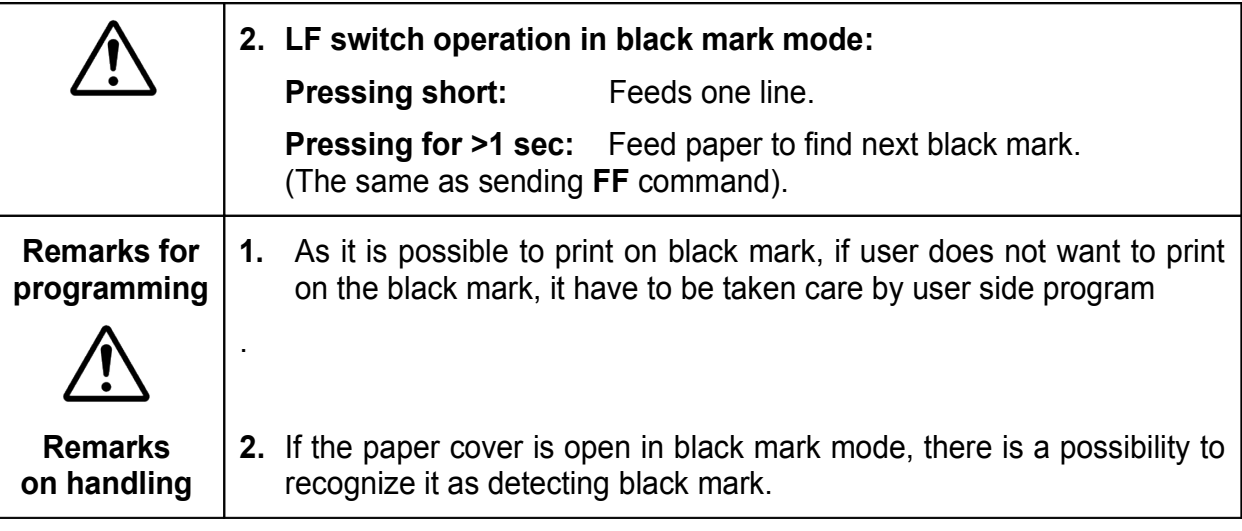

#### **5. (CR) The operation of the command depends on the state of the configuration flags 2, 3 and 4**

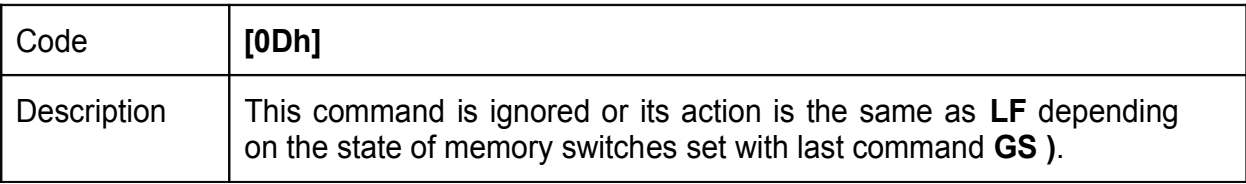

#### **6. (DC2 =) Image LSB/MSB select**

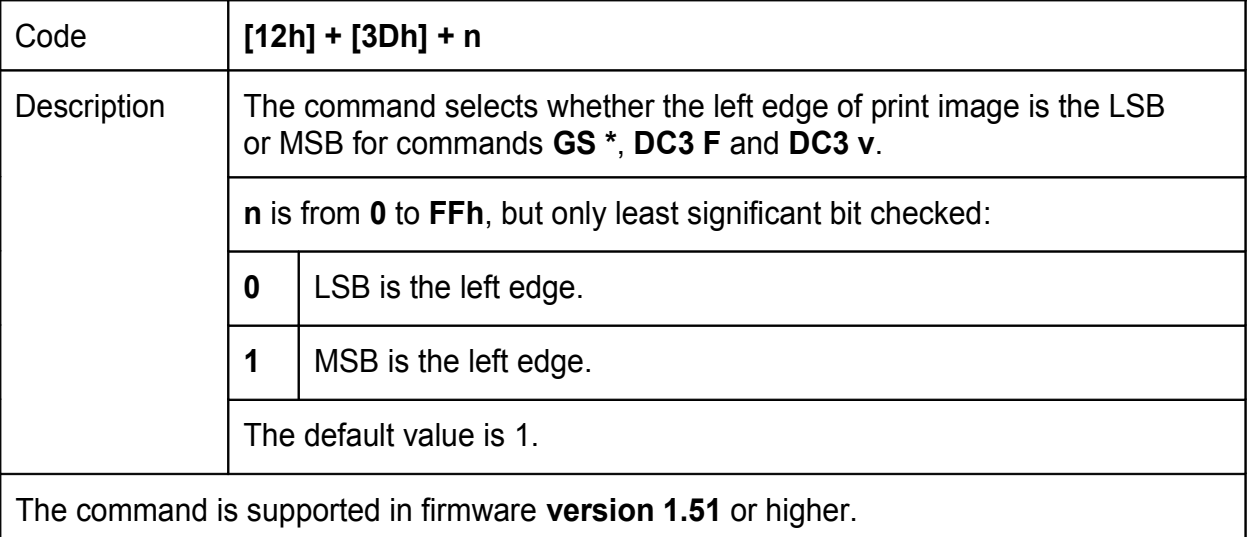

#### DATECS **EP-700**

#### **7. (DC3 ( ) DC3 (Ruled line) commands sequence start**

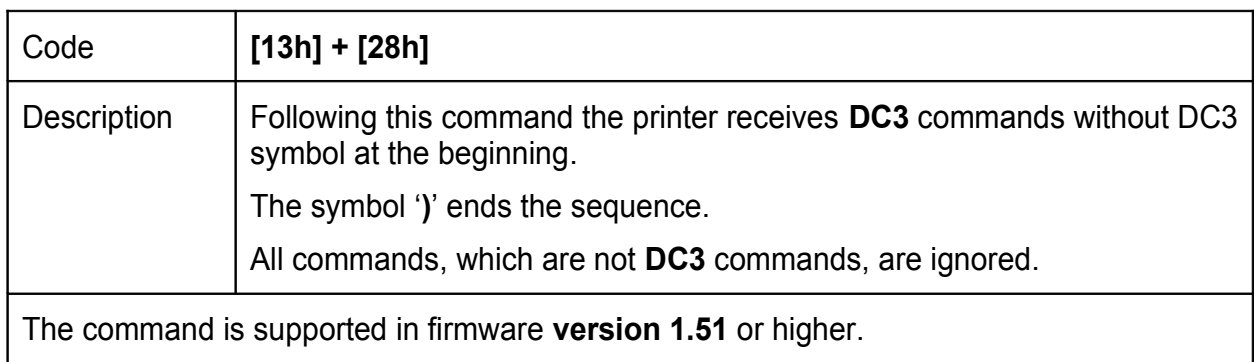

#### **8. (DC3 +) Sets the ruled line ON**

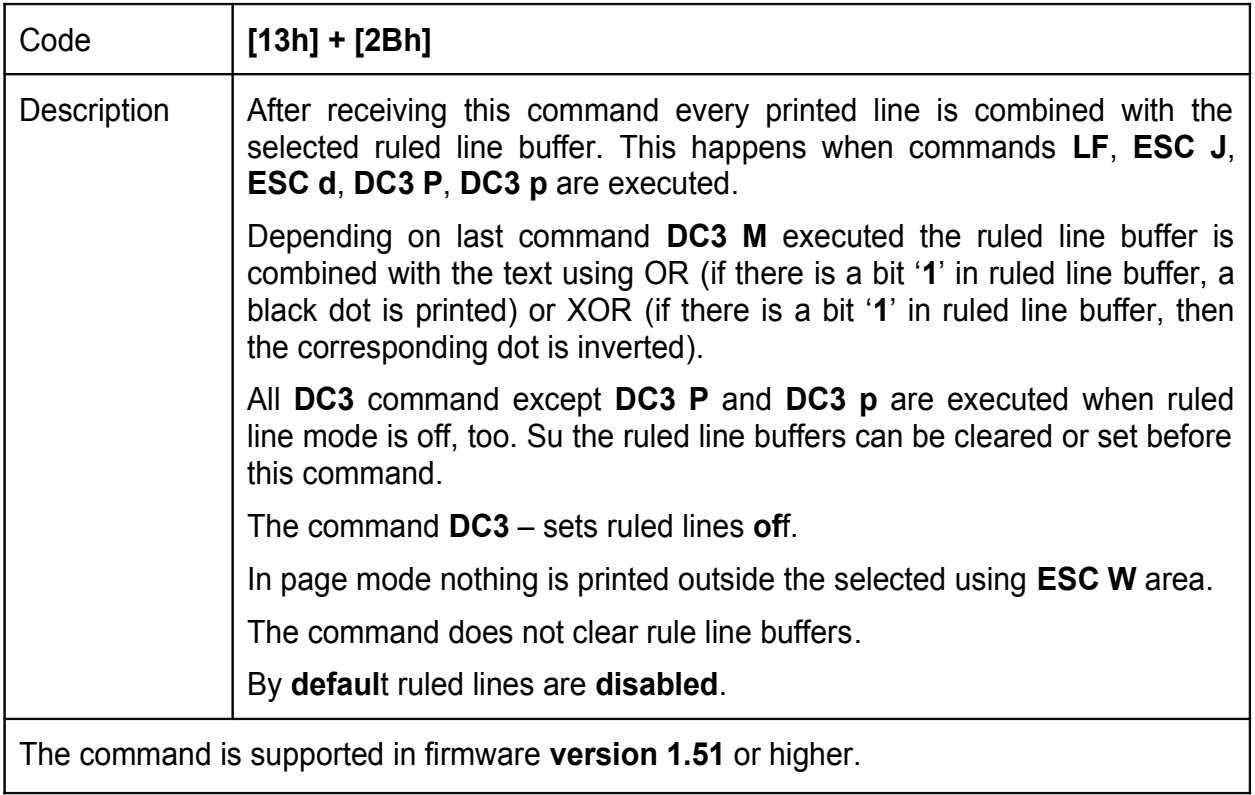

the control of the control of the

#### **9. (DC3 -) Sets the ruled line OFF**

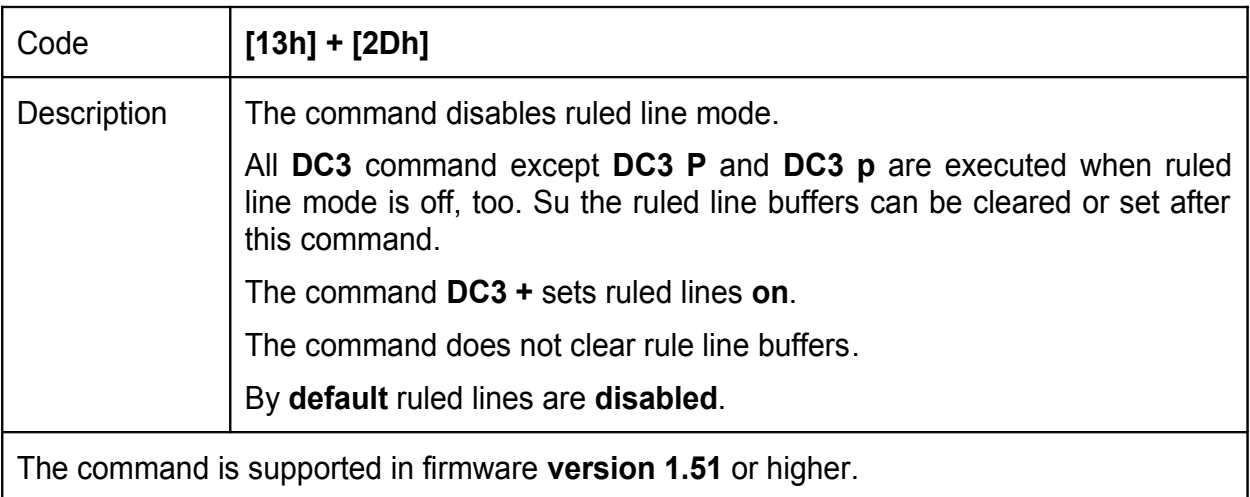

#### **10. (DC3 A) Selects ruled line buffer A**

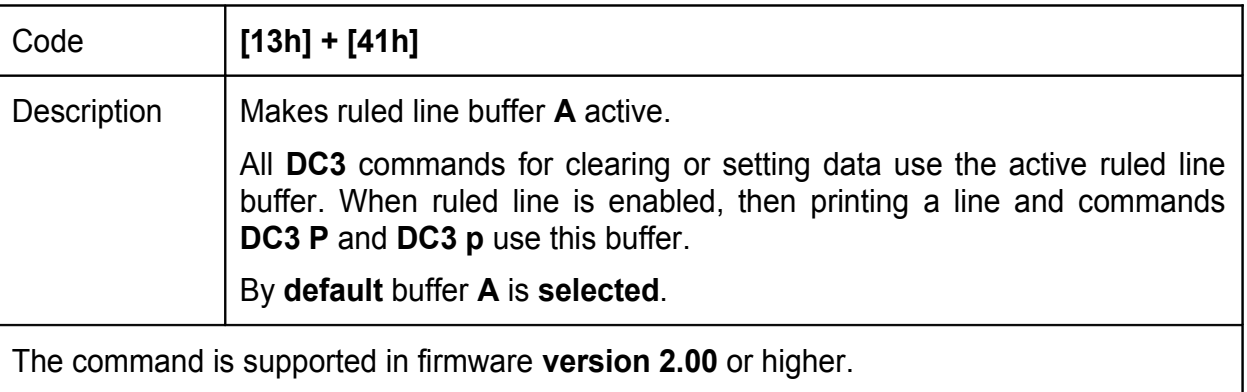

### **11. (DC3 B) Selecs ruled line buffer B**

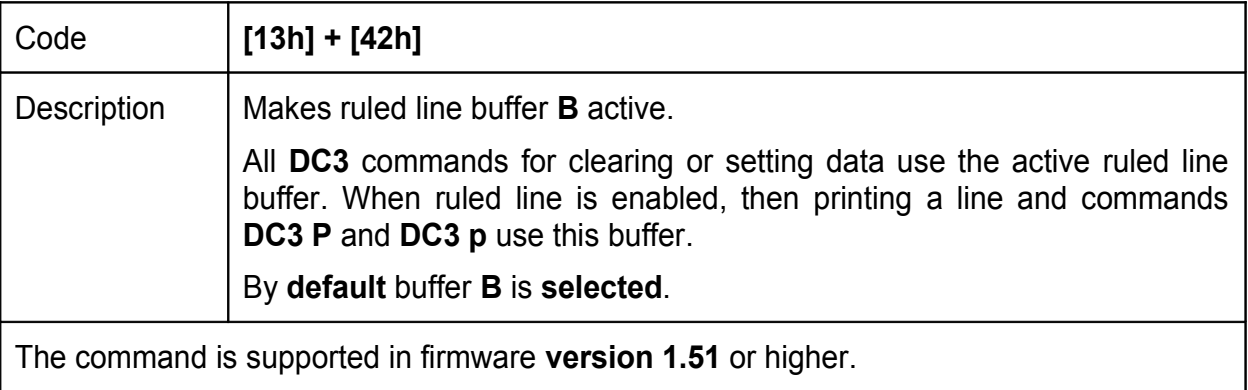

#### DATECS **EP-700**

#### **12. (DC3 C) Clears selected ruled line buffer**

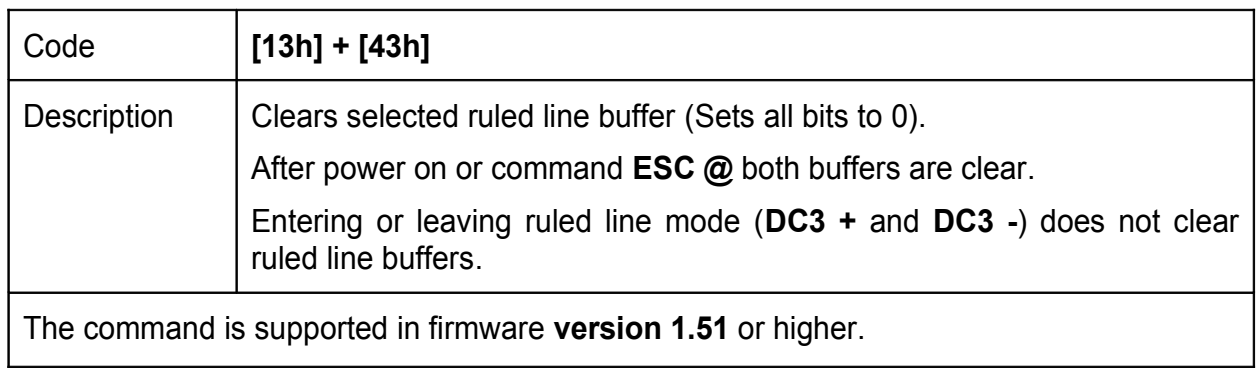

#### **13. (DC3 D) Sets a single dot in selected ruled line buffer**

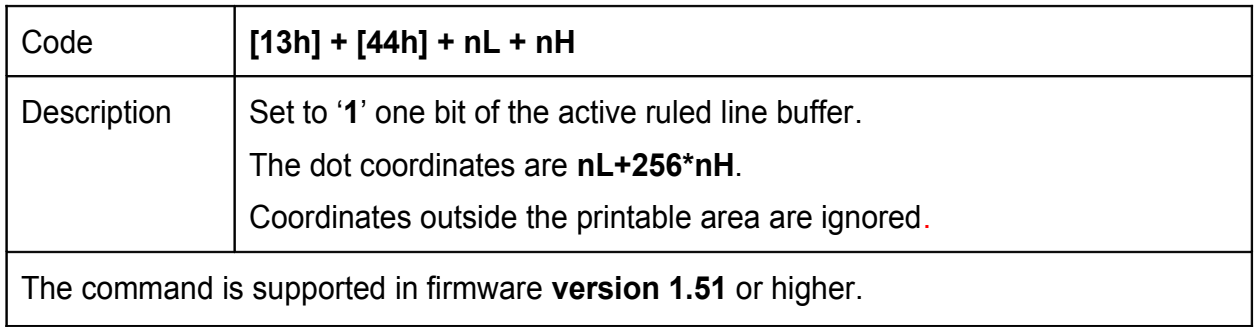

#### **14. (DC3 F) Ruled line pattern set**

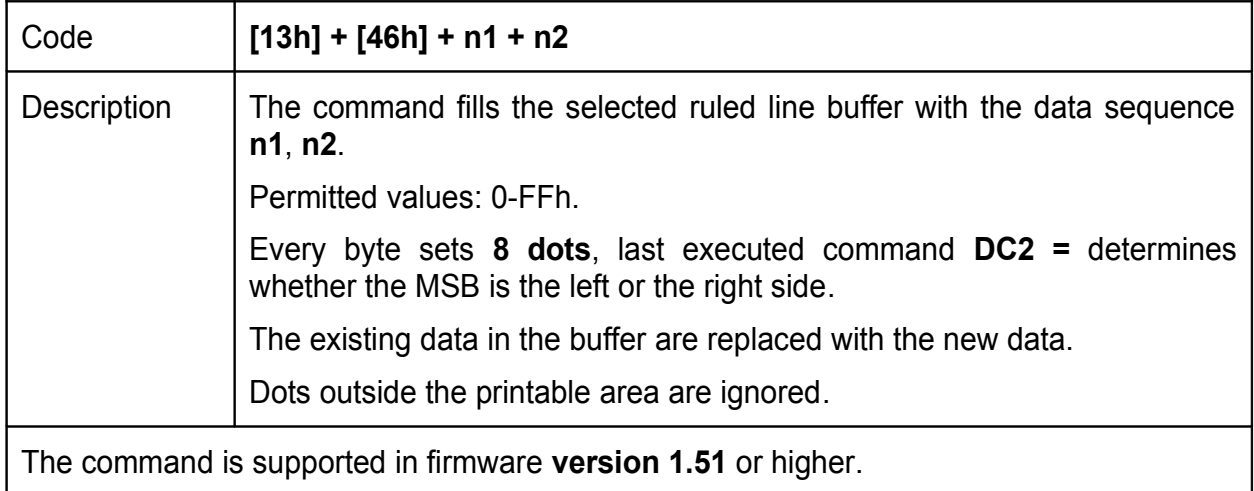

#### **15. (DC3 L) Ruled line line set**

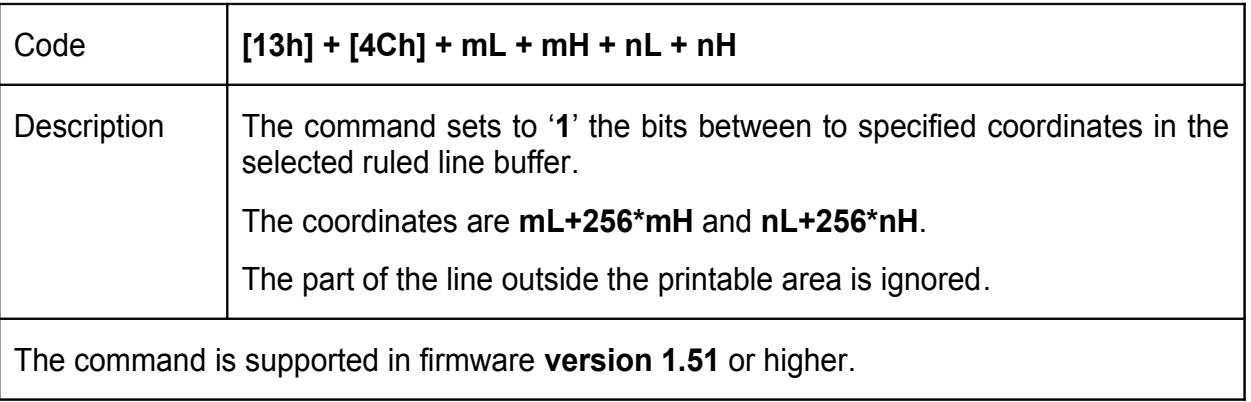

#### **16. (DC3 M) Selects ruled line combine mode**

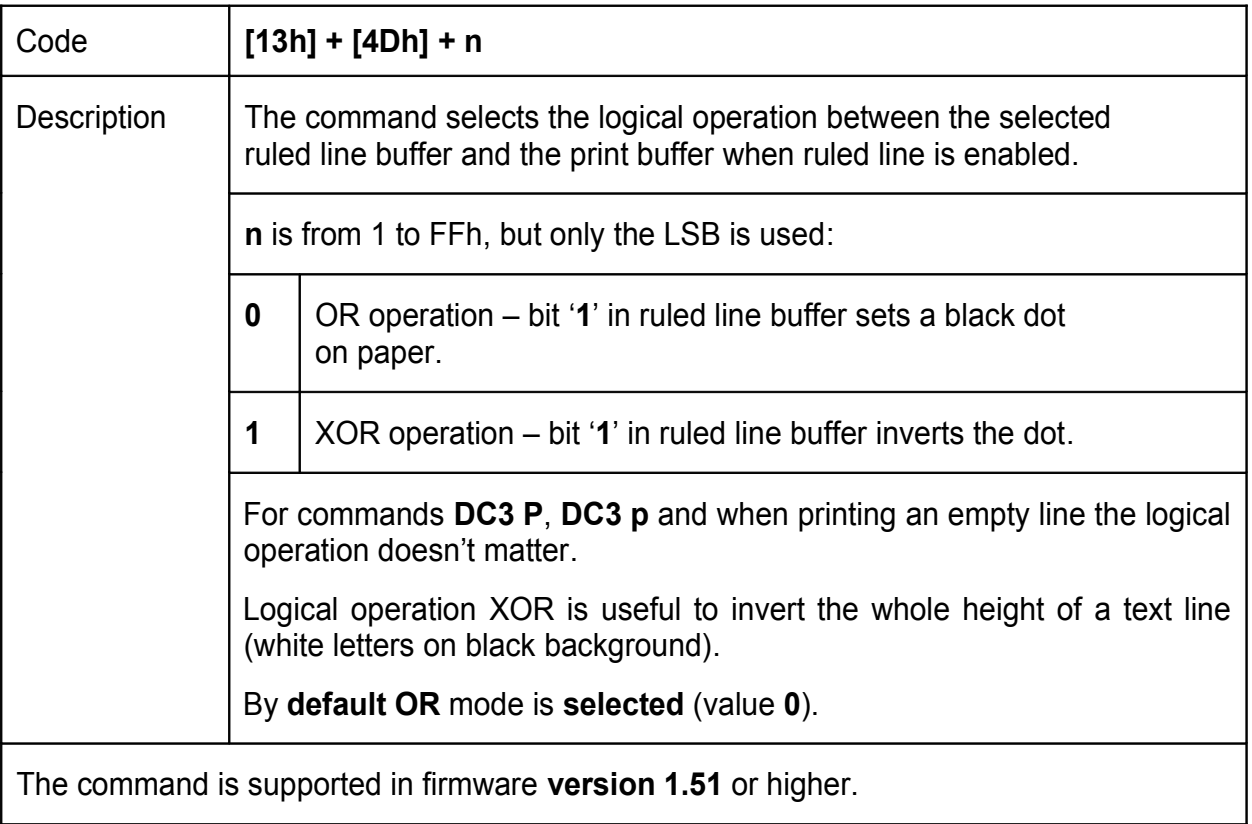

### **17. (DC3 P) Ruled line one dot line print**

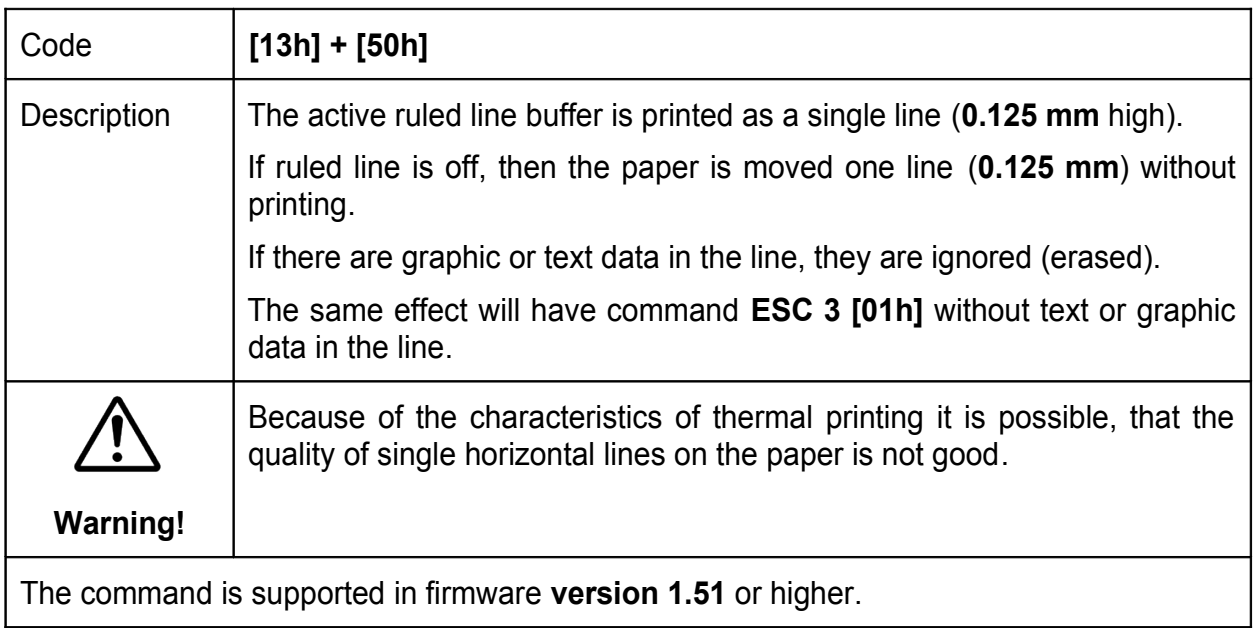

### **18. (DC3 p) Ruled line** n **dot line print**

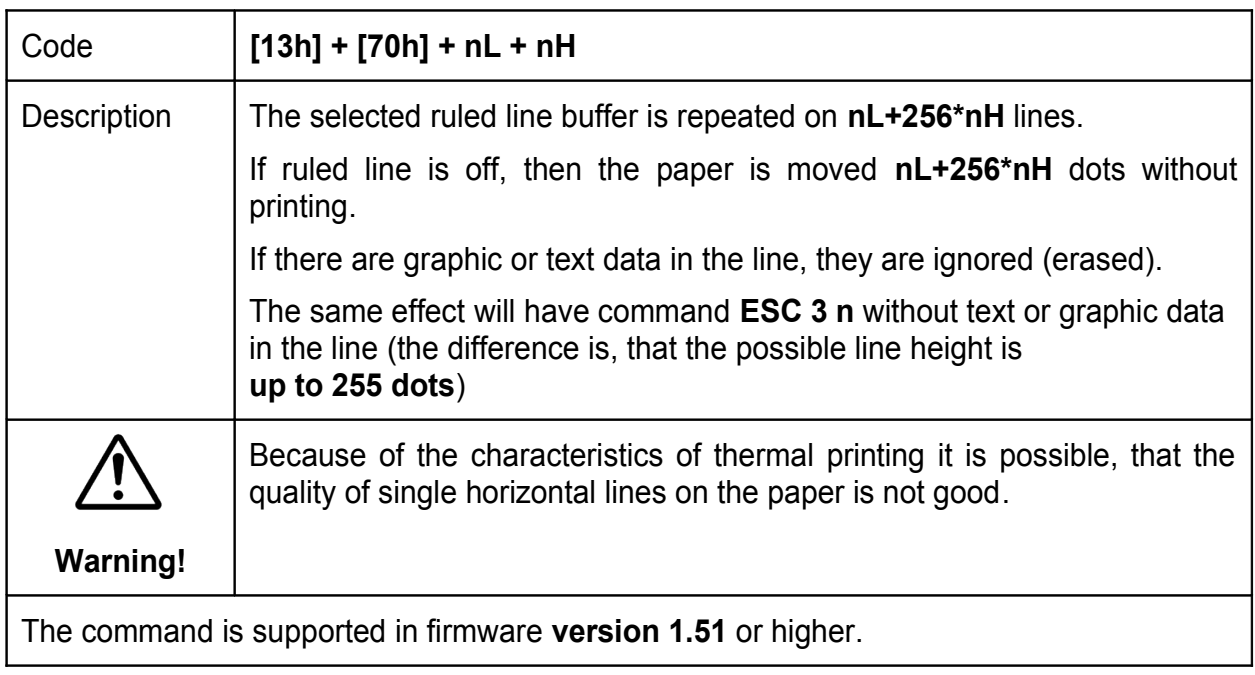

#### DATECS **EP-700**

#### **19. (DC3 v) Ruled line image write**

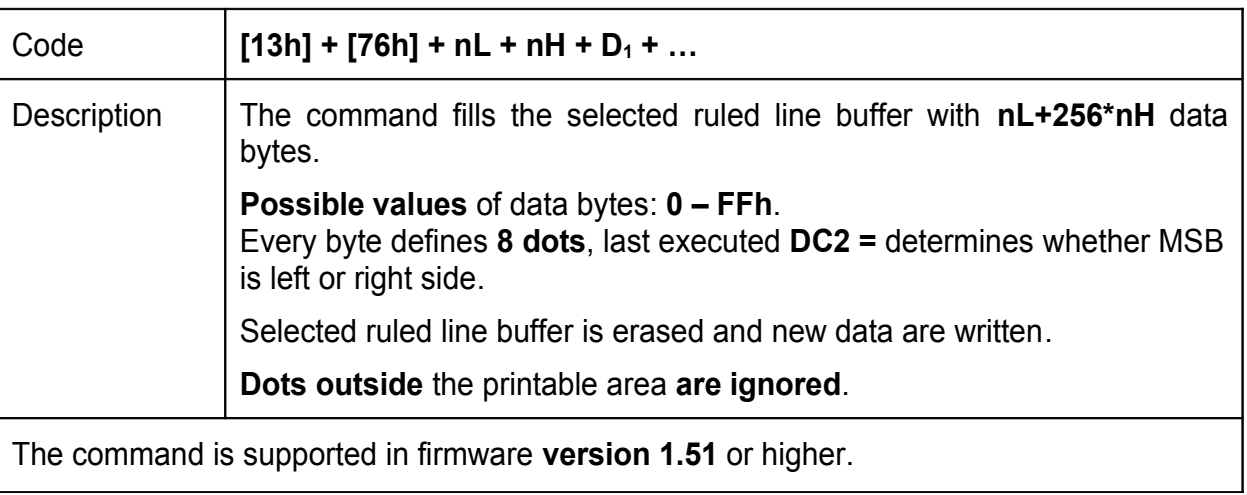

#### **20. (CAN) Canceling print data in page mode**

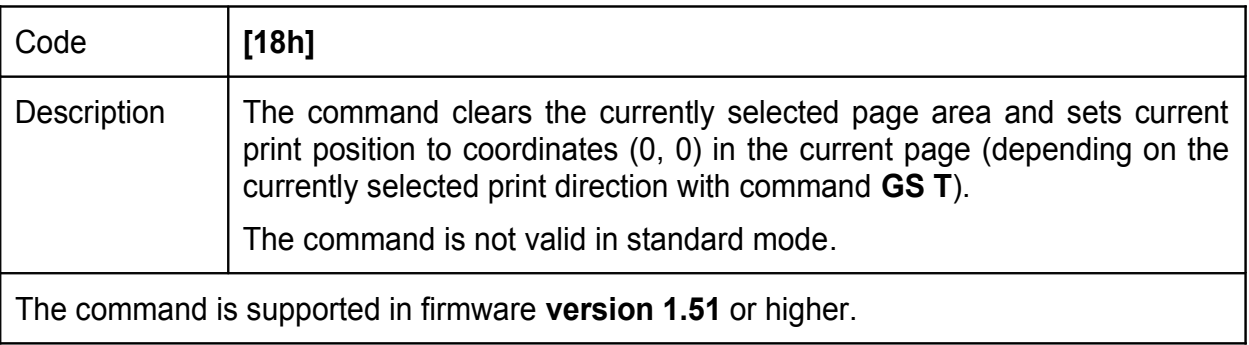

#### **21. (ESC FF) Printing data in page mode**

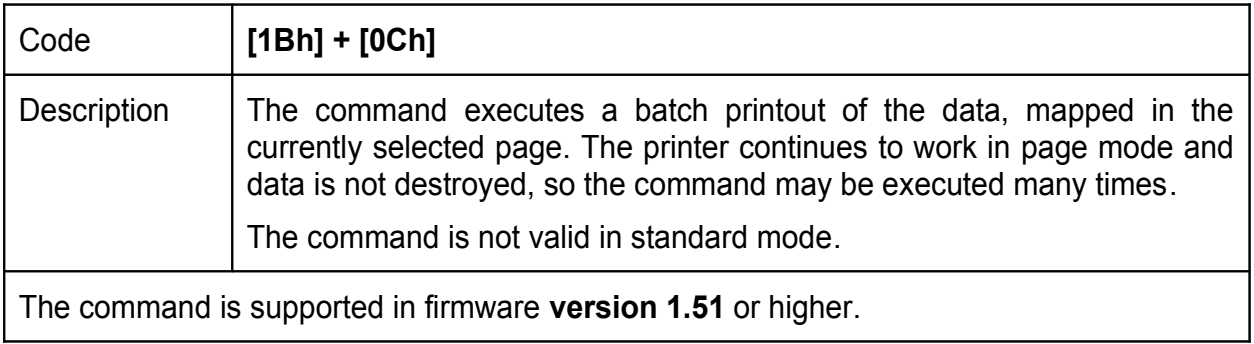

#### **22. (ESC RS) Sounds the buzzer**

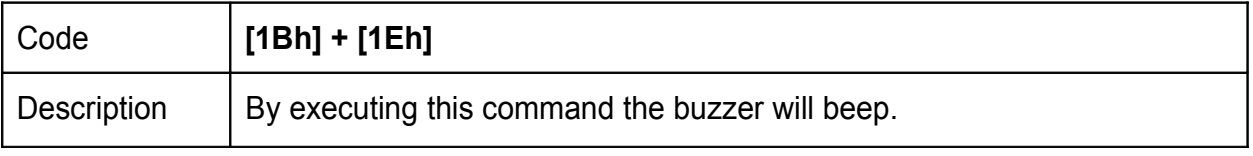

the control of the control of the control of

#### **23. (ESC SP) Setting character spacing**

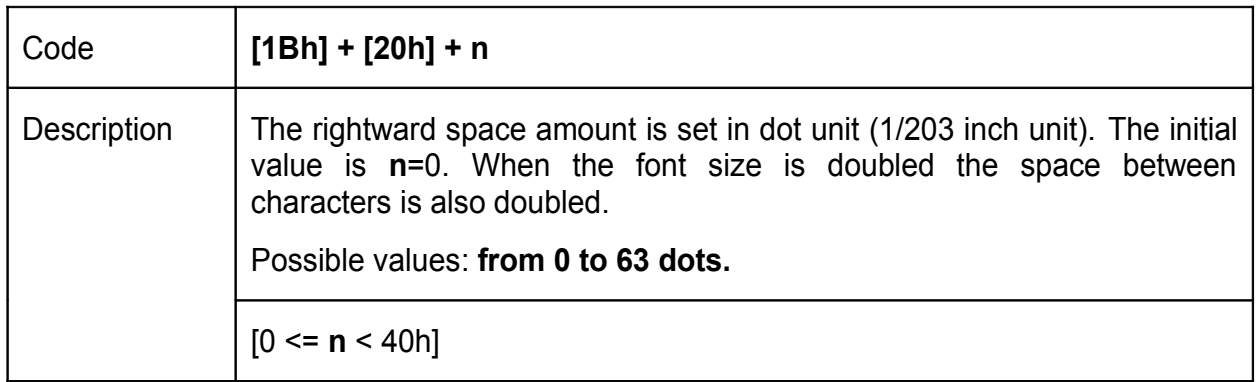

### **24. (ESC #) Setting EURO symbol position**

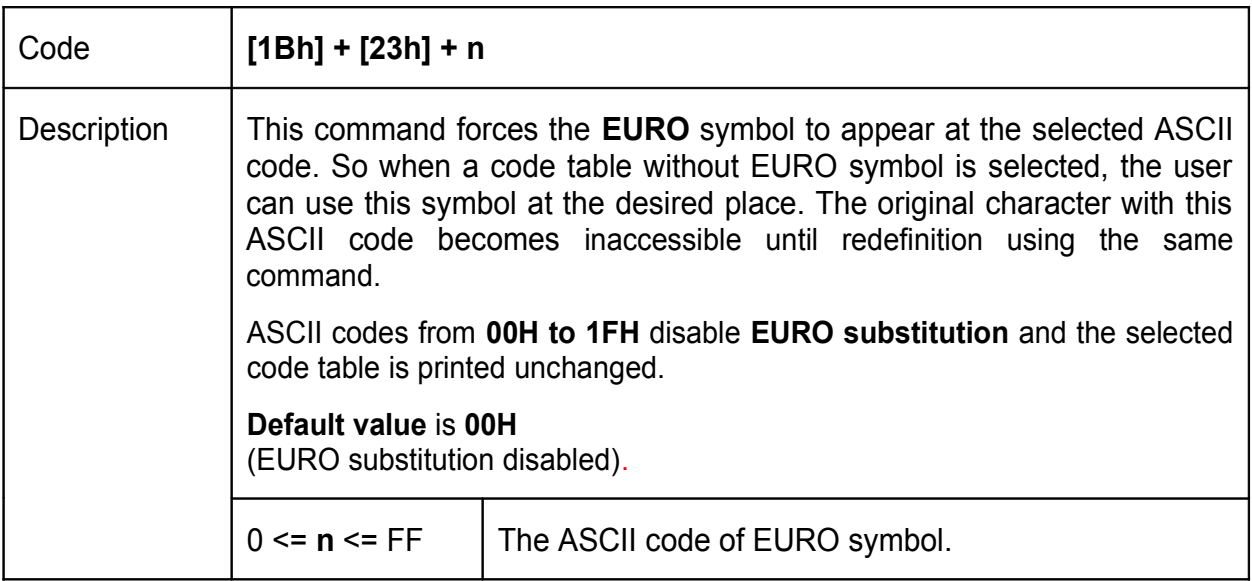

#### **25. (ESC \$) Specifying the absolute horizontal position of printing**

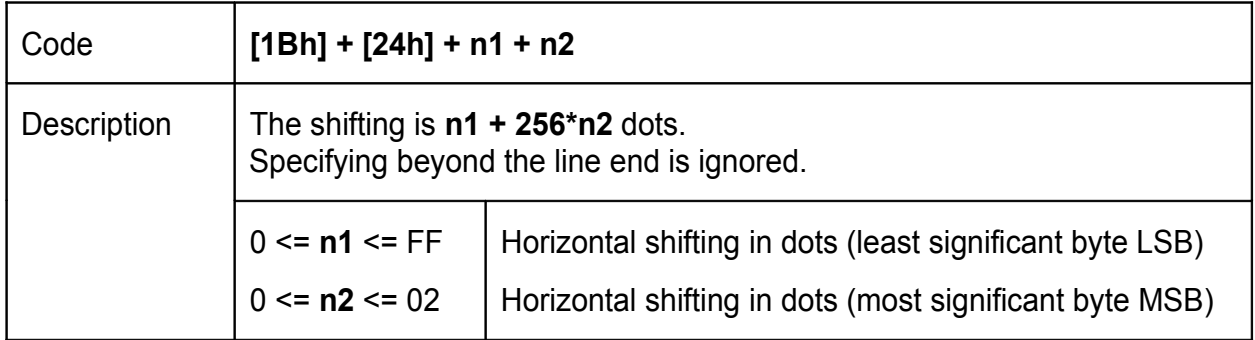

# **26. (ESC %) Selecting/Canceling the printing of downloaded user character sets**

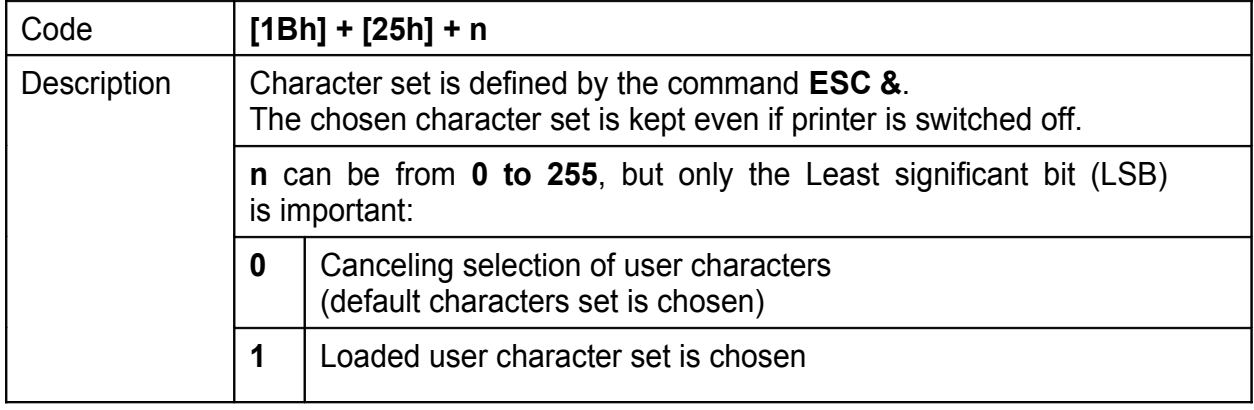

#### **27. (ESC &) Selecting user character set**

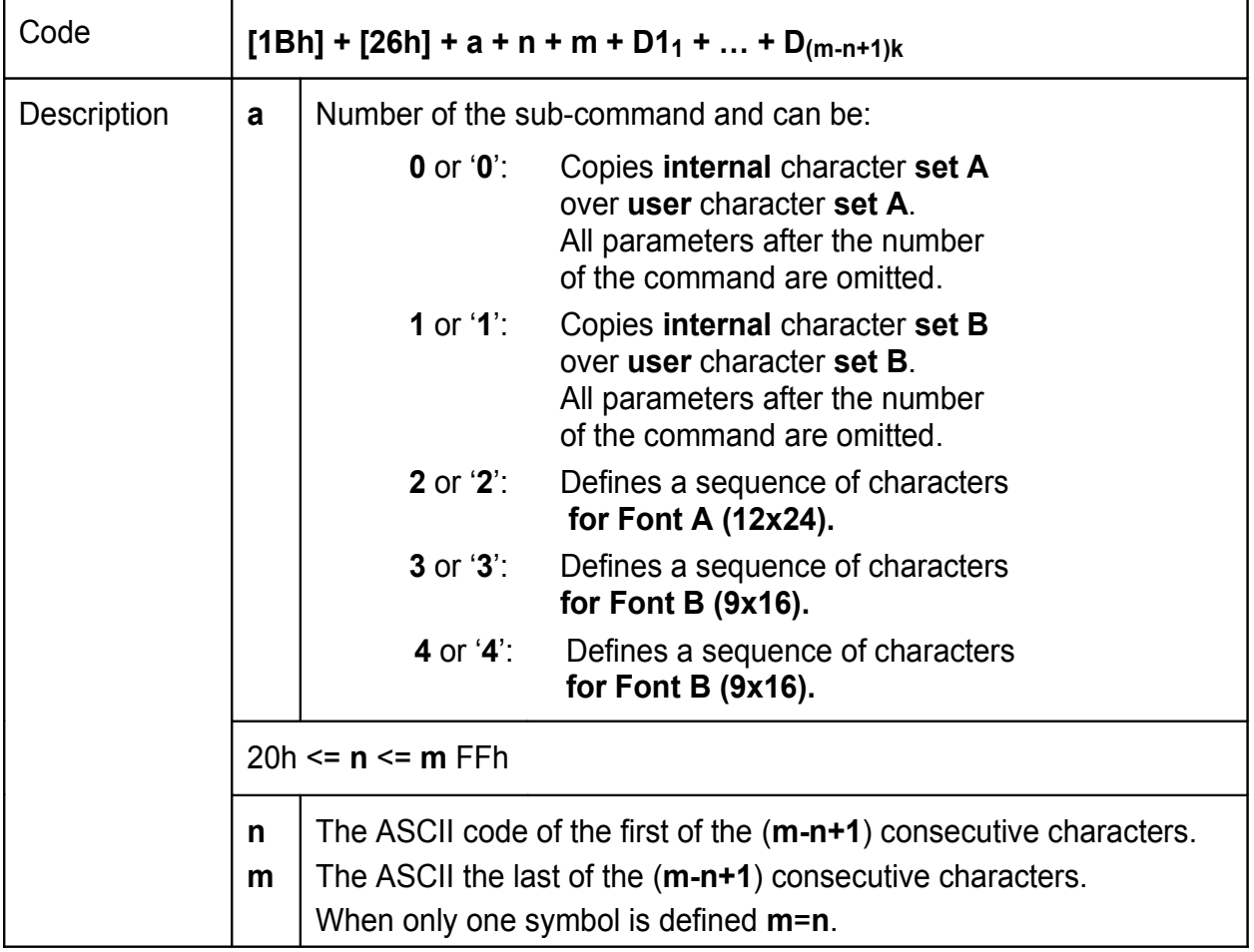

### DATECS **EP-700**

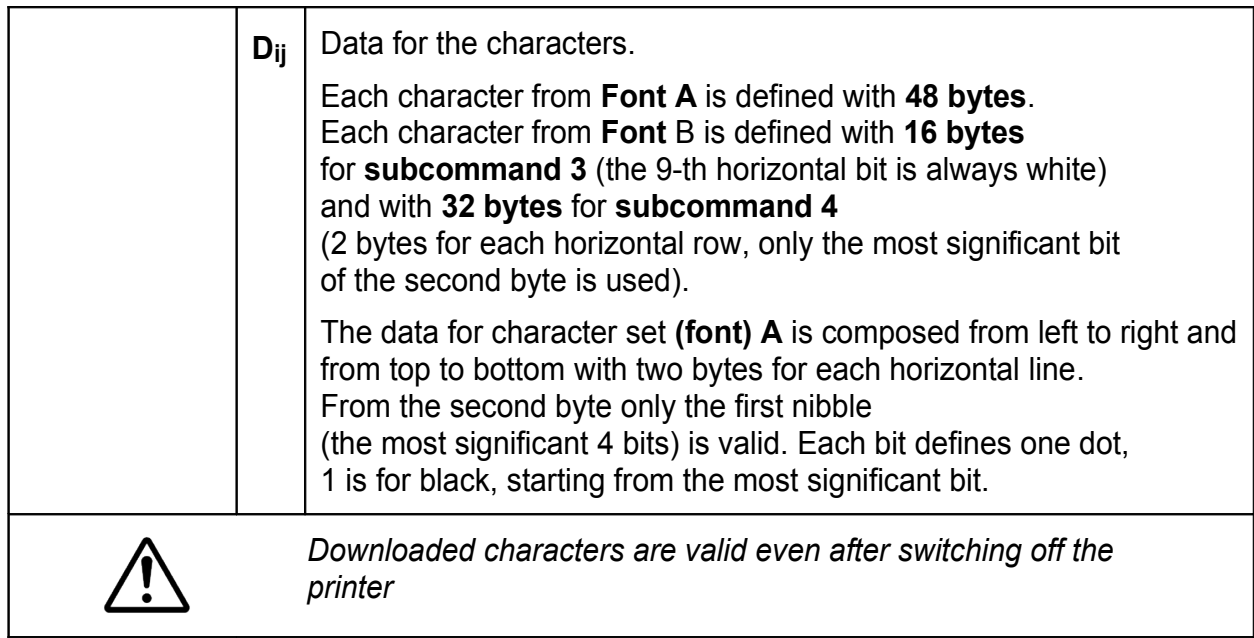

#### **28. (ESC !) Specifying printing mode of text data**

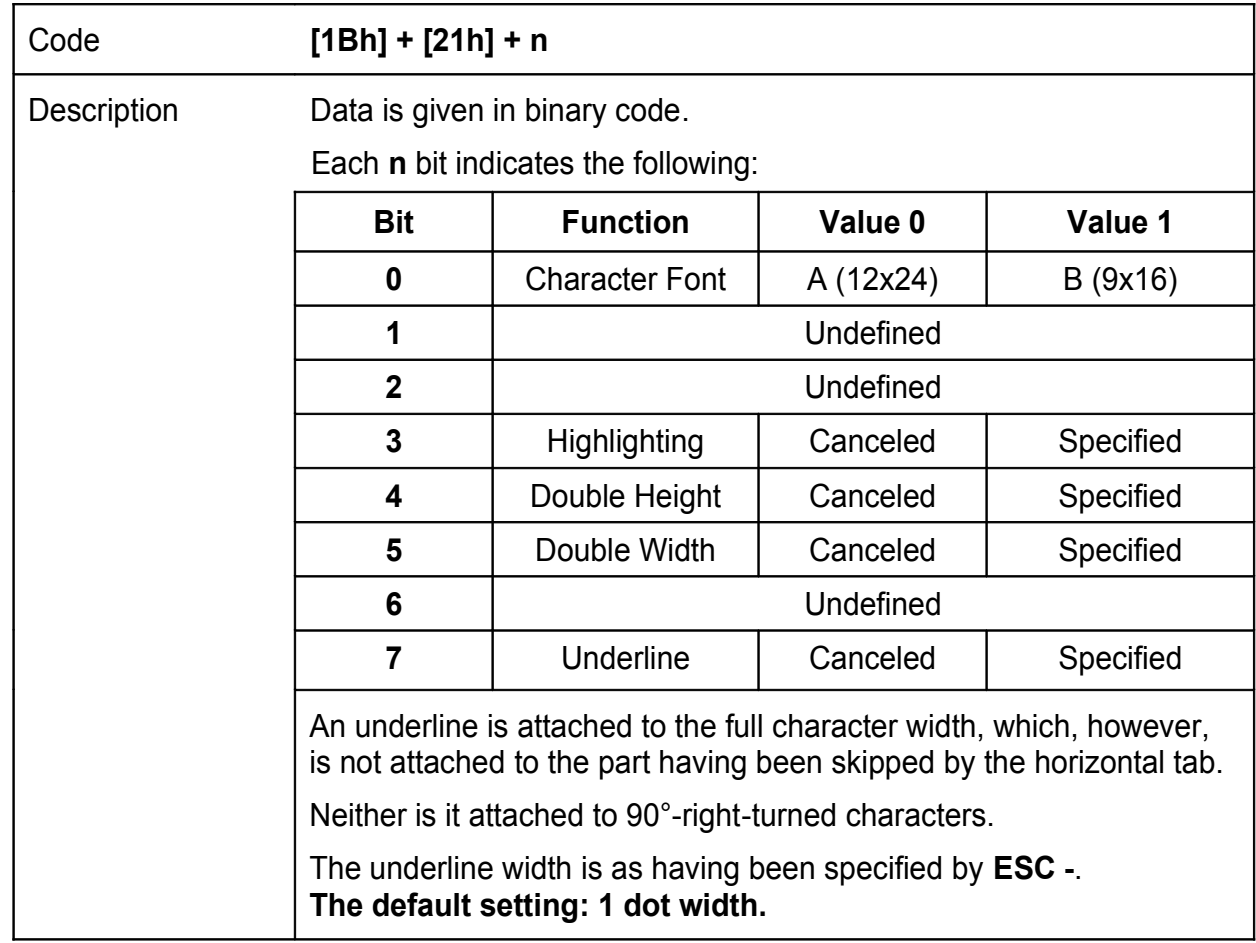

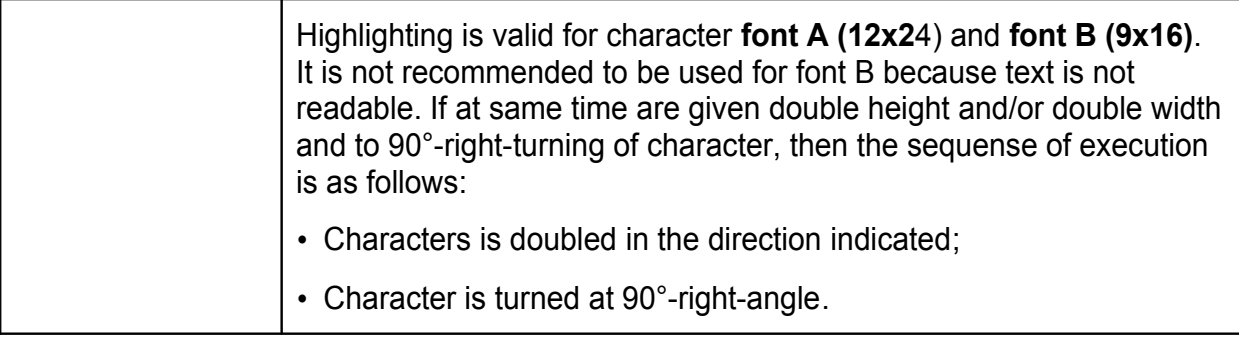

# **29. (ESC \*) Printing graphical data**

**1**

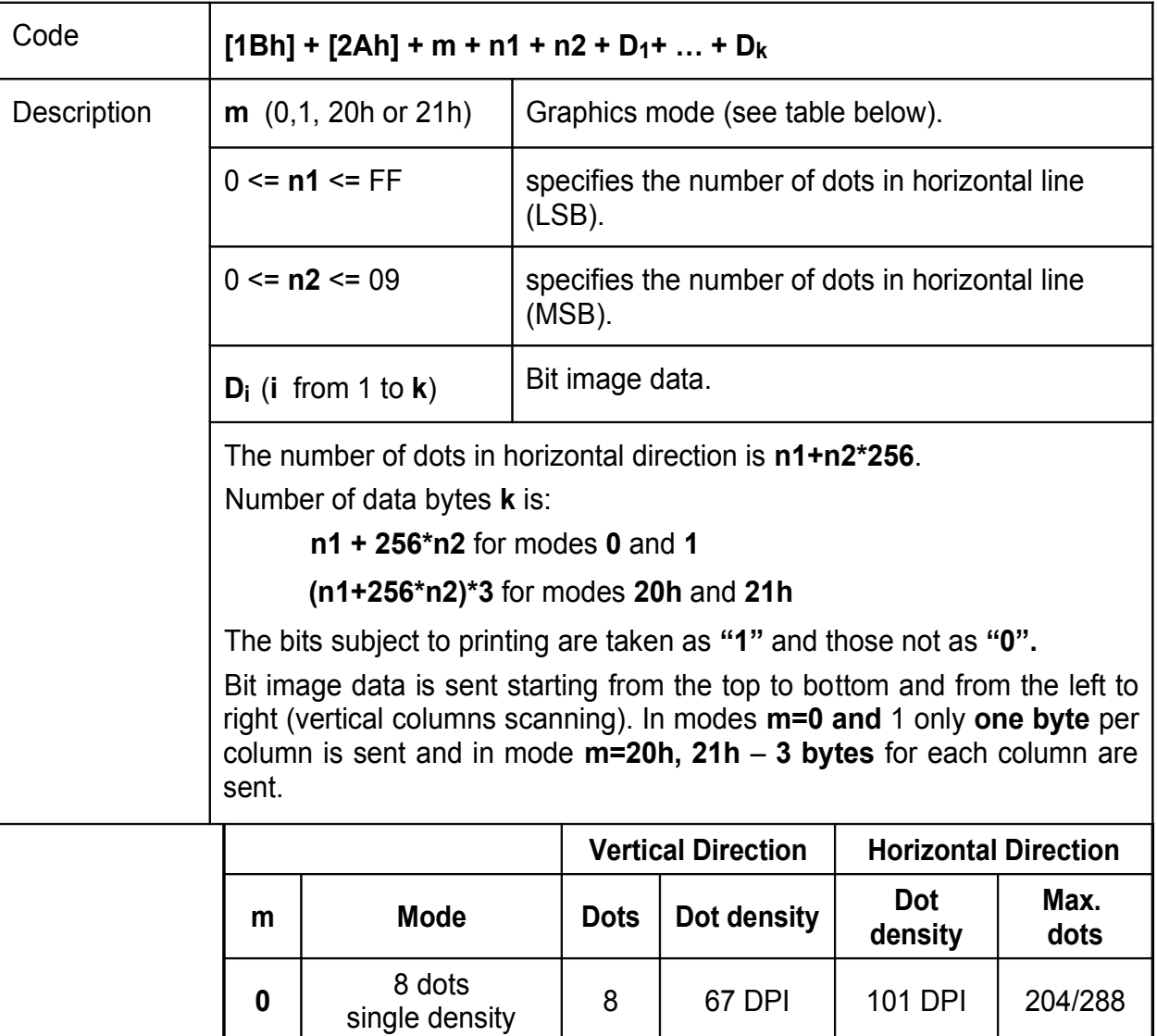

 $\begin{array}{|c|c|c|c|c|c|}\n\hline\n\text{double density} & 8 & 67 \text{ DPI} & 203 \text{ DPI} & 408/576\n\end{array}$ 

8 dots

#### DATECS **EP-700**

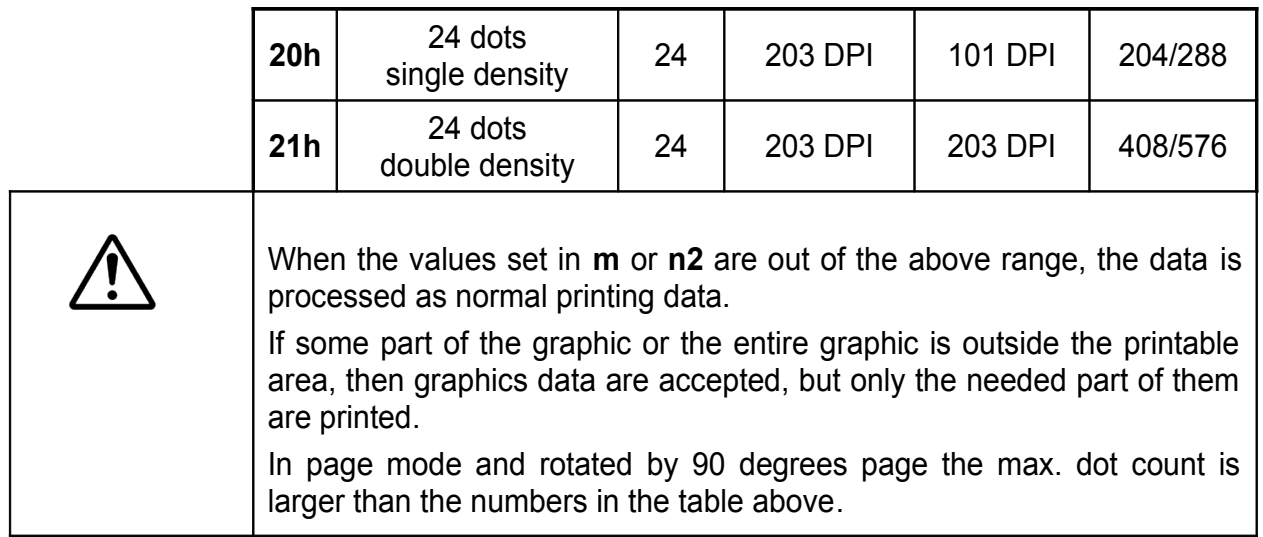

#### **This command has one more version with 3 new modes:**

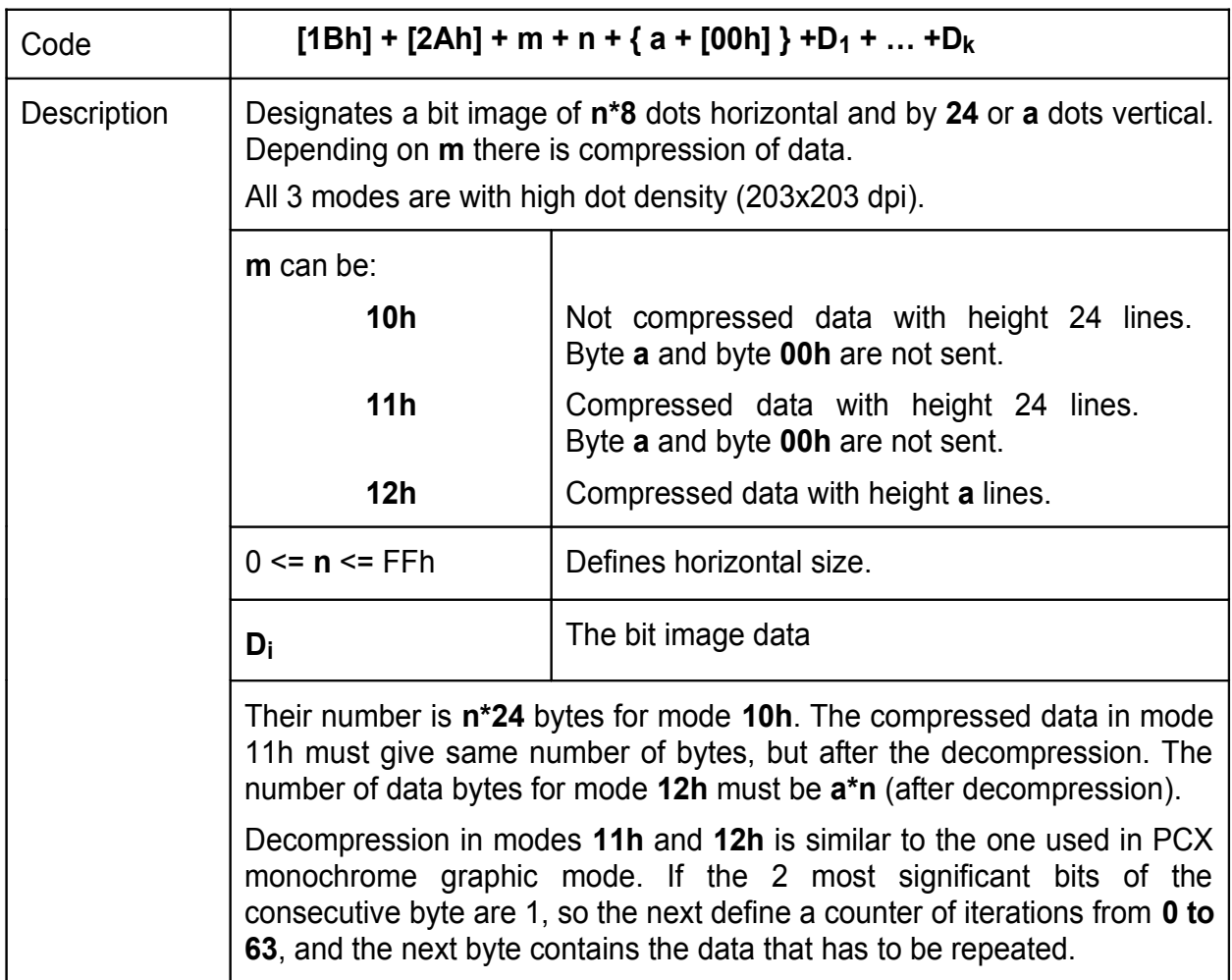

![](_page_28_Picture_226.jpeg)

### **A new mode for printing vertical lines added**

![](_page_28_Picture_227.jpeg)

### **New modes for printing graphics are added.**

![](_page_28_Picture_228.jpeg)

#### DATECS **EP-700**

![](_page_29_Picture_179.jpeg)

### **30. (ESC -) Selecting/Cancelling Underline**

![](_page_29_Picture_180.jpeg)

#### **31. (ESC .) Printing Self Test/diagnostic information**

![](_page_29_Picture_181.jpeg)

#### **32. (ESC 2) Specifying 1/6-inch line feed rate**

![](_page_30_Picture_180.jpeg)

#### **33. (ESC 3) Specifying line feed rate n/203 inches**

![](_page_30_Picture_181.jpeg)

#### **34. (ESC <) Changes print direction tо opposite**

![](_page_30_Picture_182.jpeg)

#### **35. (ESC =) Data input control**

![](_page_30_Picture_183.jpeg)

#### DATECS **EP-700**

#### **36. (ESC >) Select print direction**

![](_page_31_Picture_146.jpeg)

#### **37. (ESC @) Initializing the printer**

![](_page_31_Picture_147.jpeg)

#### **38. (ESC D) Setting horizontal tab position**

![](_page_32_Picture_212.jpeg)

#### **39. (ESC Е) Specifying / Canceling Highlighting**

![](_page_32_Picture_213.jpeg)

#### **40. (ESC F) Filling or inverting the page area in page mode**

![](_page_32_Picture_214.jpeg)

#### DATECS **EP-700**

#### **41. (ESC G) Specifying / Canceling highlighting**

![](_page_33_Picture_212.jpeg)

#### **42. (ESC I) Specifying / Canceling Italic Print**

![](_page_33_Picture_213.jpeg)

#### **43. (ESC J) Printing and Paper Feed n/203 inches**

![](_page_33_Picture_214.jpeg)

#### **44. (ESC L) Selecting page mode**

![](_page_33_Picture_215.jpeg)

#### **45. (ESC N) Reading programmed serial number**

![](_page_34_Picture_567.jpeg)

#### **46. (ESC R) Selecting Country**

![](_page_34_Picture_568.jpeg)

#### **47. (ESC S) Specifying speed (bps) of the serial port**

![](_page_34_Picture_569.jpeg)

#### DATECS **EP-700**

![](_page_35_Picture_186.jpeg)

#### **48. (ESC T) Printing short self test**

![](_page_35_Picture_187.jpeg)

#### **49. (ESC U) Selecting / Canceling underlined printing**

![](_page_35_Picture_188.jpeg)

#### **50. (ESC V) Selecting / Canceling printing 90°- right turned characters**

![](_page_35_Picture_189.jpeg)

#### **51. (ESC W) Defining the print area in page mode**

![](_page_35_Picture_190.jpeg)

![](_page_36_Picture_249.jpeg)

The command is supported in firmware **version 1.51** or higher.

#### **52. (ESC X) Specifying max printing speed**

![](_page_36_Picture_250.jpeg)

#### **53. (ESC Y) Selecting intensity level**

![](_page_36_Picture_251.jpeg)

![](_page_37_Picture_217.jpeg)

#### **54. (ESC Z) Returning diagnostic information**

![](_page_37_Picture_218.jpeg)

![](_page_37_Picture_219.jpeg)

![](_page_38_Picture_196.jpeg)

#### **55. (ESC \) Specifying relative horizontal position**

![](_page_39_Picture_147.jpeg)

#### **56. (ESC ]) Loading the default settings stored in Flash memory**

![](_page_39_Picture_148.jpeg)

#### **57. (ESC ^) Saving current settings in Flash memory**

![](_page_39_Picture_149.jpeg)

![](_page_40_Picture_127.jpeg)

### **58. (ESC \_) Loading factory settings**

![](_page_40_Picture_128.jpeg)

#### **59. (ESC `) Returning voltage and printer head temperature**

![](_page_40_Picture_129.jpeg)

#### **60. (ESC a) Aligning the characters**

![](_page_41_Picture_197.jpeg)

#### **61. (ESC b) Increasing text line height**

![](_page_41_Picture_198.jpeg)

#### **62. (ESC c5) Enabling/Disabling the functioning of the button LF**

![](_page_41_Picture_199.jpeg)

#### DATECS **EP-700**

![](_page_42_Picture_20.jpeg)

#### **63. (ESC d) Printing and feeding paper by n-lines**

![](_page_43_Picture_178.jpeg)

#### **64. (ESC f) Select symbol '0' printing style**

![](_page_43_Picture_179.jpeg)

#### **65. (ESC i) Feeding paper backwards**

![](_page_43_Picture_180.jpeg)

#### **66. (ESC o) Temporarily feeding paper forward**

![](_page_43_Picture_181.jpeg)

#### DATECS **EP-700**

#### **67. (ESC p) Generating a drawer pulse**

![](_page_44_Picture_172.jpeg)

#### **68. (ESC r) Full command for sounding buzzer**

![](_page_44_Picture_173.jpeg)

#### DATECS **EP-700**

![](_page_45_Picture_162.jpeg)

#### DATECS **EP-700**

#### **69. (ESC s) Reading current printer settings**

![](_page_46_Picture_209.jpeg)

The command is supported in firmware **version 1.51** or higher.

![](_page_47_Picture_142.jpeg)

![](_page_47_Picture_143.jpeg)

#### DATECS **EP-700**

![](_page_48_Picture_147.jpeg)

#### **Addition information about Arabic code tables:**

When selected, the default print direction is from right to left (the same for **code table 19** – **Hebrew**). The print direction can be changed using commands **ESC >** and **ESC <**.

Arabic symbols are larger than the symbols in from the other code tables (**16 dot**s for font **A** and **12 dots** for font **B**). Depending on the position of the letter in a word, Arabic letters may have **up to 4 different forms** – single letter, right form, middle form and left form.

Code table **21** includes all forms of every letter, so the application program has to select the correct ASCII code. When using code tables **22, 23 and 24**, the printer automatically selects the correct letter form dependant on its neighbours. If it is needed to print directly a form of the letter when one of the pages **22, 23 or 24** is selected, the **ASCII code 7Fh** is sent to the printer – the first symbol after it is taken directly from code table **21**.

**Code table 2**3 differs from **22** by that the digits and some of the punctuation marks are changed with Arabic. Table **24** differs from **23** by that the Arabic digits are Farsi variant (3 of them are different).

#### *For Japanese and Chinese versions of the printer only:*

When one of the Arabic code tables is selected, then two-byte Asian letters are not accessible a non-Arabic code page must be selected to print them.

![](_page_49_Picture_172.jpeg)

#### **71. (ESC v) Transmitting the printer status**

### **72. (ESC {) Enabling/Canceling printing of 180° turned characters**

![](_page_49_Picture_173.jpeg)

#### **73. (GS FF) Printing in page mode and returning to standard mode**

![](_page_49_Picture_174.jpeg)

#### DATECS **EP-700**

#### **74. (GS \$) Specifying the absolute vertical position in page mode**

![](_page_50_Picture_178.jpeg)

#### **75. (GS )) Setting printer flags (memory switches)**

![](_page_50_Picture_179.jpeg)

![](_page_51_Picture_235.jpeg)

### **76. (GS \*) Defining a Downloaded Bit Image (logo)**

![](_page_51_Picture_236.jpeg)

### **77. (GS /) Printing a Downloaded Bit Image (logo)**

![](_page_51_Picture_237.jpeg)

the control of the control of the control of

## DATECS **EP-700**

![](_page_52_Picture_165.jpeg)

#### **78. (GS :) Starting/Ending macro definitions**

![](_page_52_Picture_166.jpeg)

#### **79. (GS B) Enable / Disable inverse printing (white on black)**

![](_page_52_Picture_167.jpeg)

#### **80. (GS C) Read the Real Time Clock**

![](_page_52_Picture_168.jpeg)

![](_page_53_Picture_152.jpeg)

#### **81. (GS H) Selecting Printing position of HRI Code**

![](_page_53_Picture_153.jpeg)

#### DATECS **EP-700**

#### **82. (GS L) Setting the left margin**

![](_page_54_Picture_174.jpeg)

#### **83. (GS Q) Printing 2-D (two dimensional) barcodes**

![](_page_54_Picture_175.jpeg)

#### DATECS **EP-700**

![](_page_55_Picture_157.jpeg)

#### **QR Code**

![](_page_55_Picture_158.jpeg)

#### DATECS **EP-700**

![](_page_56_Picture_162.jpeg)

### **84. (GS R) Filling or inverting a rectangle in page mode**

#### **85. (GS S) Selecting 2-D barcode cell size**

![](_page_56_Picture_163.jpeg)

#### DATECS **EP-700**

#### **86. (GS T) Selecting the print direction in page mode**

![](_page_57_Picture_178.jpeg)

### **87. (GS U) Selecting standard mode**

![](_page_57_Picture_179.jpeg)

#### **88. (GS V) Paper cutting**

![](_page_57_Picture_180.jpeg)

#### DATECS **EP-700**

![](_page_58_Picture_178.jpeg)

#### **89. (GS W) Setting the print area width**

![](_page_58_Picture_179.jpeg)

The command is valid in standard mode only.

#### **90. (GS X) Drawing a rectangular box with selected thickness in page mode**

![](_page_58_Picture_180.jpeg)

the control of the control of the

#### DATECS **EP-700**

![](_page_59_Picture_164.jpeg)

#### **91. (GS Z) Printing the non blank page area only in page mode**

![](_page_59_Picture_165.jpeg)

#### **92. (GS \) Specifying the relative vertical position in page mode**

![](_page_59_Picture_166.jpeg)

the control of the control of the control of

#### DATECS **EP-700**

## **93. (GS ^) Executing macro**

![](_page_60_Picture_159.jpeg)

#### **94. (GS c) Setting the Real Time Clock**

![](_page_60_Picture_160.jpeg)

#### DATECS **EP-700**

#### **95. (GS f) Setting the font of HRI characters of the barcode**

![](_page_61_Picture_155.jpeg)

#### **96. (GS h) Setting the height of the barcode**

![](_page_61_Picture_156.jpeg)

### **97. (GS k) Printing the barcode**

![](_page_61_Picture_157.jpeg)

 $\overline{\phantom{a}}$ 

# **7 Command Details**

#### DATECS **EP-700**

![](_page_62_Picture_296.jpeg)

<u> 1980 - John Barn Barn, amerikansk politiker</u>

#### DATECS **EP-700**

![](_page_63_Picture_139.jpeg)

#### **Additional information for Code 128:**

**Code 128** covers the range of ASCII codes from **0 to 127** with the help of 3 code sets **A, B and C**, which can be used in one and the same barcode.

#### **Code set A:**

Consists of characters with ASCII codes from 0 to 95 and function characters FNC1, FNC2, FNC3, FNC4, SHIFT, CODEB, CODEC.

#### **Code set B:**

Consists of characters with ASCII codes from 32 to 127 and function characters FNC1, FNC2, FNC3, FNC4, SHIFT, CODEА, CODEC.

#### **Code set C:**

It is used for coding sections of the barcode which consist only of digits. Each character defines 2 digits, that are coded with ASCII code from 0 to 99. Also possible are function characters FNC1, CODEA, CODEB.

The barcode always begins with one of the characters **CODEA, CODEB** or **CODEC**, which defines the code set that will be used. If necessary the code set can be changed by inserting one of these characters in the barcode. The character following **SHIFT** is treated as a character of code set **B** if the current code set is **A**, and as a character of code set **A** if the current code set is **B**. If a character unacceptable for the current code set is given then barcode is not printed.

![](_page_64_Picture_142.jpeg)

#### **Function characters are defined with 2 bytes as follows:**

**Code 128 Auto** uses the same code sets, but the printer test the data and automatically switches between the code sets, trying to print a minimum width barcode. **Di** contains only the real data to be printed.

**EAN 128** uses Code 128 code sets, but puts an FNC1 code in the beginning, and if human readable text is enabled, the text is separated in fields (Application identifiers). If any of the fields contains invalid data, the barcode is not printed. Code sets are switched automatically like **Code 128 Auto**.

#### DATECS **EP-700**

#### **98. (GS p) Setting for 2D barcode PDF417**

![](_page_65_Picture_180.jpeg)

#### **99. (GS q) Selecting the height of the module of 2D barcode PDF417**

![](_page_65_Picture_181.jpeg)

#### **100.(GS w) Selecting the horizontal size (Scale factor) of the barcode**

![](_page_65_Picture_182.jpeg)

#### **101.(GS x) Direct text print in page mode**

![](_page_65_Picture_183.jpeg)

### DATECS **EP-700**

![](_page_66_Picture_172.jpeg)

## **Option – Asian Languages Support**

#### **102.(FS !) Specifying printing mode of two-byte text data**

![](_page_67_Picture_200.jpeg)

#### **103.(FS &) Selecting the two-byte text mode – JIS or GB2312**

![](_page_67_Picture_201.jpeg)

#### **104.(FS -) Selecting/Cancelling Underline for two-byte text mode**

![](_page_68_Picture_184.jpeg)

#### **105.(FS .) Cancelling the two-byte text mode**

![](_page_68_Picture_185.jpeg)

#### **106.(FS 2) Defining one custom Kanji character**

![](_page_68_Picture_186.jpeg)

the control of the control of the control

#### DATECS **EP-700**

### **107.(FS C) Selecting Shift-JIS mode (Japanese version only)**

![](_page_69_Picture_178.jpeg)

#### **108.(FS S) Specifying character spacing for two-byte text mode**

![](_page_69_Picture_179.jpeg)

#### **109.(FS W) Selecting double size characters for two-byte text mode**

![](_page_69_Picture_180.jpeg)

the control of the control of the control of

#### DATECS **EP-700**

#### **110.(ESC c0 n) Selects printing head.**

![](_page_70_Picture_130.jpeg)

#### **111.(ESC c0 n) This command reformats the SD card and erases all data. This command is available only in Service Mode**

![](_page_70_Picture_131.jpeg)

#### **112.(ESC zD ) Retrieves the data saved in the SD card**

![](_page_70_Picture_132.jpeg)